**DUNISUL Universidade** UNIVERSIDADE DO SUL DE SANTA CATARINA DIEGO ESTEVAM DA ROSA MARCOS VINICIUS HELLMANN DELFINO

SISTEMA MOBILE DE APOIO A PRESTAÇÃO DE SERVIÇOS (SMAPS)

Tubarão 2022

# DIEGO ESTEVAM DA ROSA MARCOS VINICIUS HELLMANN DELFINO

# SISTEMA MOBILE DE APOIO A PRESTAÇÃO DE SERVIÇOS (SMAPS)

Trabalho de Conclusão de Curso apresentado ao Curso Ciência da Computação, da Universidade do Sul de Santa Catarina como requisito parcial à obtenção do título de Bacharel em Ciência da Computação.

Orientador: Prof. Luciano Sávio Tubarão 2022

#### AGRADECIMENTOS

Agradeço primeiramente a Deus pela saúde, força e foco nessa jornada. Meus agradecimentos aos meus pais Jucinei da Rosa e Ineide Simão Estevam Rosa pelo exemplo de vida e pelo apoio para que eu concluísse minha graduação, agradeço também meu irmão Kayki Estevam da Rosa por sempre apoiar as minhas ideias e me motivar, e a minha namorada Kelly pelo incentivo e apoio dado em todos os momentos.

Muito obrigado a UNISUL pela oportunidade, a professora Patrícia Menegaz e ao professor Luciano Sávio pela orientação e apoio, a professora e coordenadora Marcia Martins Giraldi pelo incentivo e parceria e também a todos os professores do curso Ciência da Computação pelo aprendizado.

A todos os amigos e colegas que fizeram parte da minha formação, muito obrigado (DIEGO ESTEVAM DA ROSA, 2022).

Primeiramente a Deus por ter me dado saúde e força para superar as dificuldades.

A Universidade UNISUL, pela oportunidade de fazer o curso, ao professor Luciano Sávio, pela orientação, apoio e confiança, aos meus pais, pelo amor, incentivo e apoio incondicional, e a todos que direta ou indiretamente fizeram parte de minha formação, o meu muito obrigado (MARCOS VINICIUS HELLMANN DELFINO, 2022).

#### RESUMO

As organizações de tecnologia da informação estão cada vez mais em busca de diferenciais competitivos para se destacar no mercado. Atualmente os dispositivos móveis estão cada vez mais presentes em nossa sociedade. Os smartphones e tablets fornecem capacidade de se conectar à internet e trocar informações rapidamente, através dos dispositivos móveis as empresas conseguem agilizar os processos e melhorar a qualidade e eficiência de seus serviços e produtos. A empresa Cubo Sistemas gostaria de melhorar seu ERP, o OSPlus5 que opera localmente nos computadores de seus clientes, sendo eles do ramo prestação de serviços com atendimentos externos. A fim de melhorar o processo de alimentação de dados ao sistema base esse artigo apresenta o desenvolvimento de um aplicativo mobile de apoio a prestação de serviços, ele já está em uso atualmente e torna possível o técnico responsável pelo atendimento externo alimentar com os dados e informações do serviço prestado no próprio local e sincronizar com o sistema base.

Palavras-chave: Ordem de serviço, Android, IOS, Técnico, Aplicativo, Sistema ERP.

#### ABSTRACT

Information technology organizations are increasingly looking for competitive advantages to stand out in the market. Currently, mobile devices are increasingly present in our society. Smartphones and tablets provide the ability to connect to the internet and exchange information quickly, through mobile devices companies are able to streamline processes and improve the quality and efficiency of their services and products. The company Cubo Sistemas would like to improve its ERP, OSPlus5, which operates locally on the computers of its customers, who are in the field of providing services with external assistance. In order to improve the process of feeding data to the base system, this article presents the development of a mobile application to support the provision of services, it is already in use today and makes it possible for the technician responsible for the external service to feed with the data and information of the service provided on site and synchronize with the base system.

Keywords: Work Order, Android, IOS, Technician, Application, ERP System.

# LISTA DE ILUSTRAÇÕES

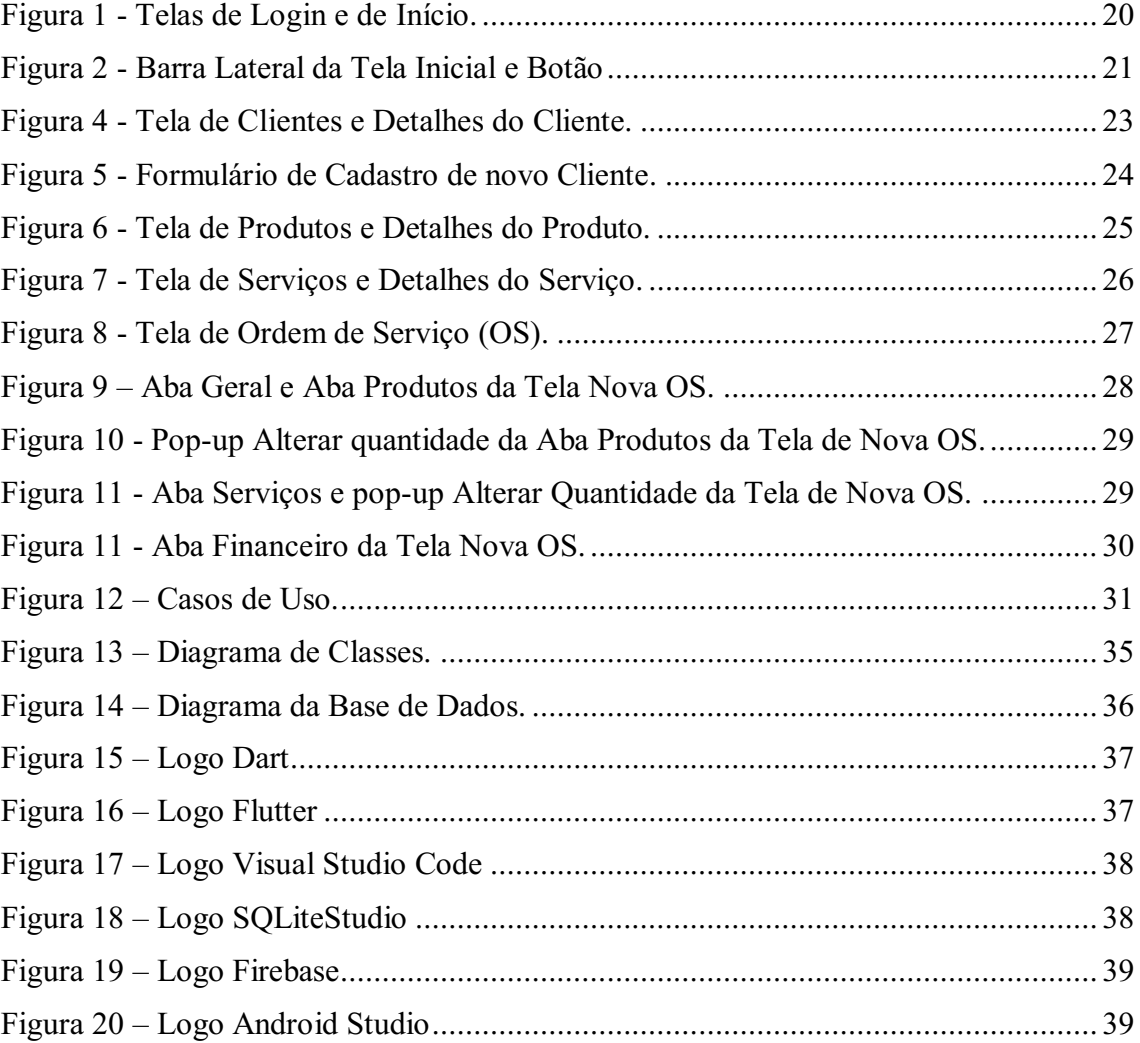

# LISTA DE TABELAS

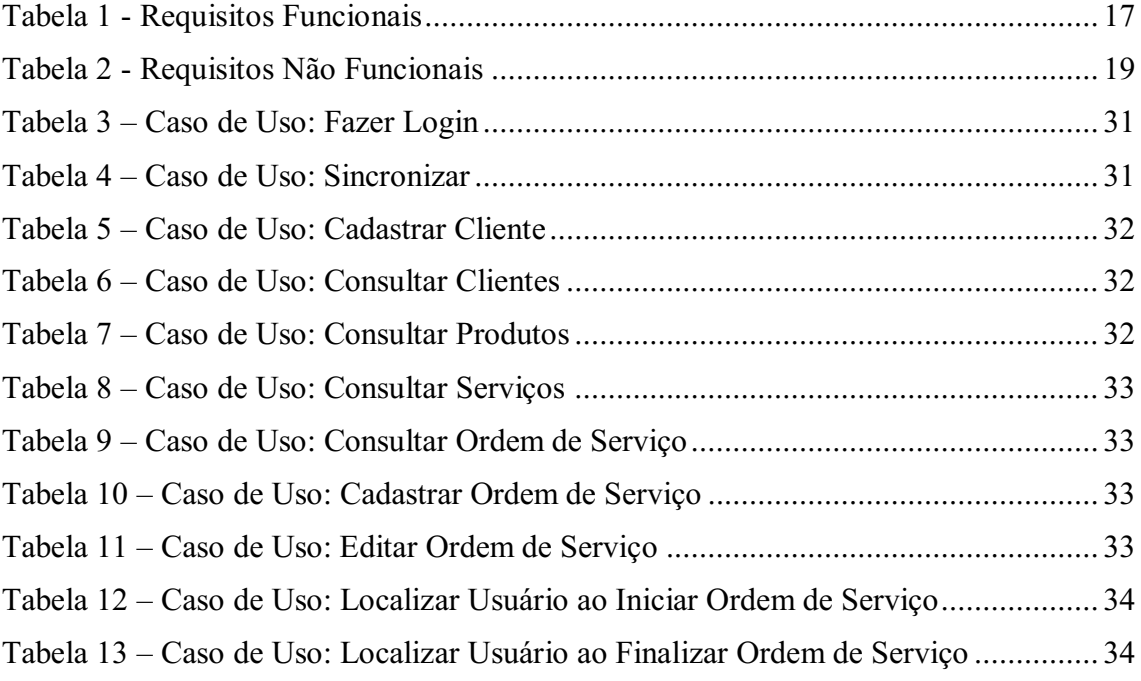

# **SUMÁRIO**

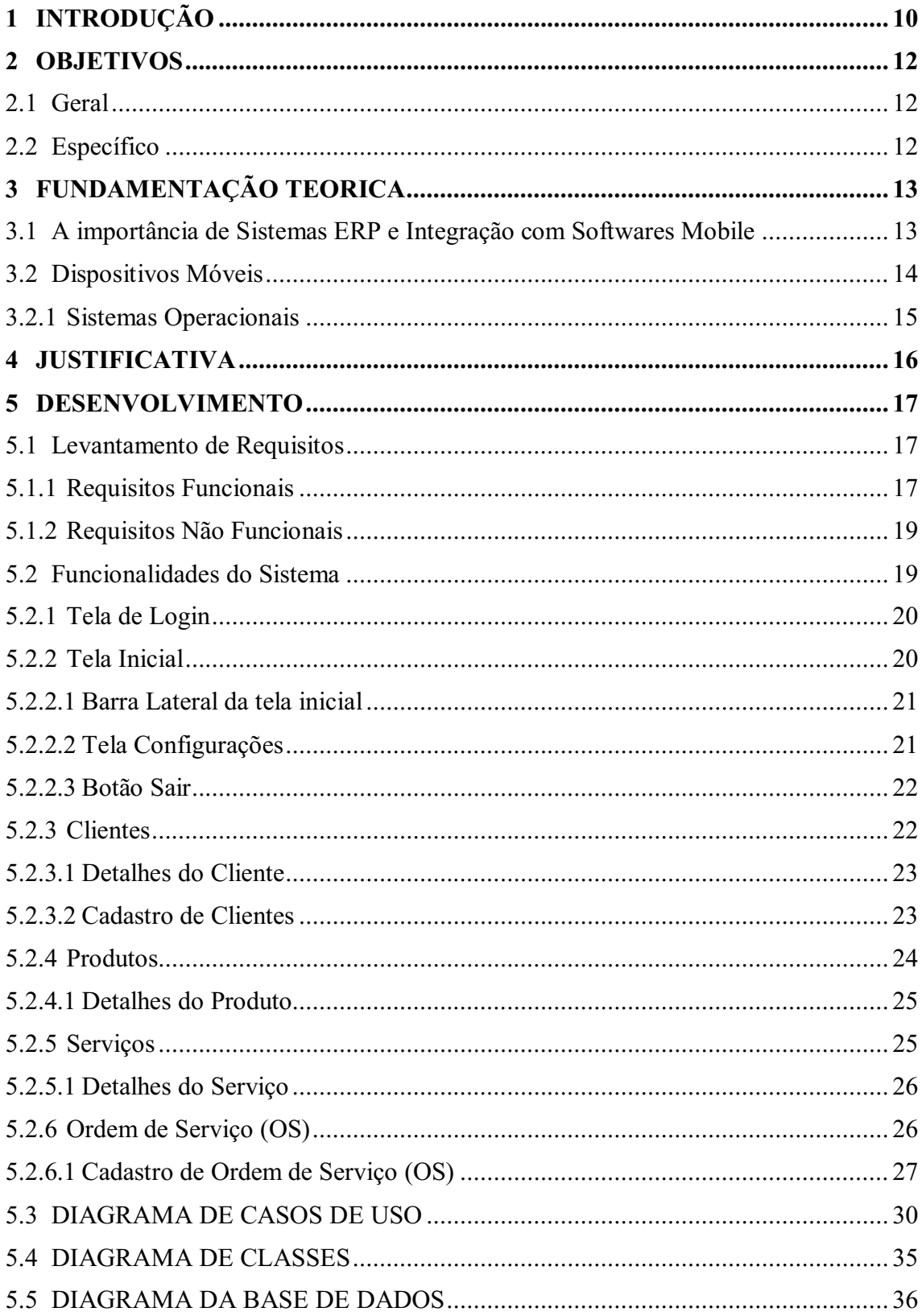

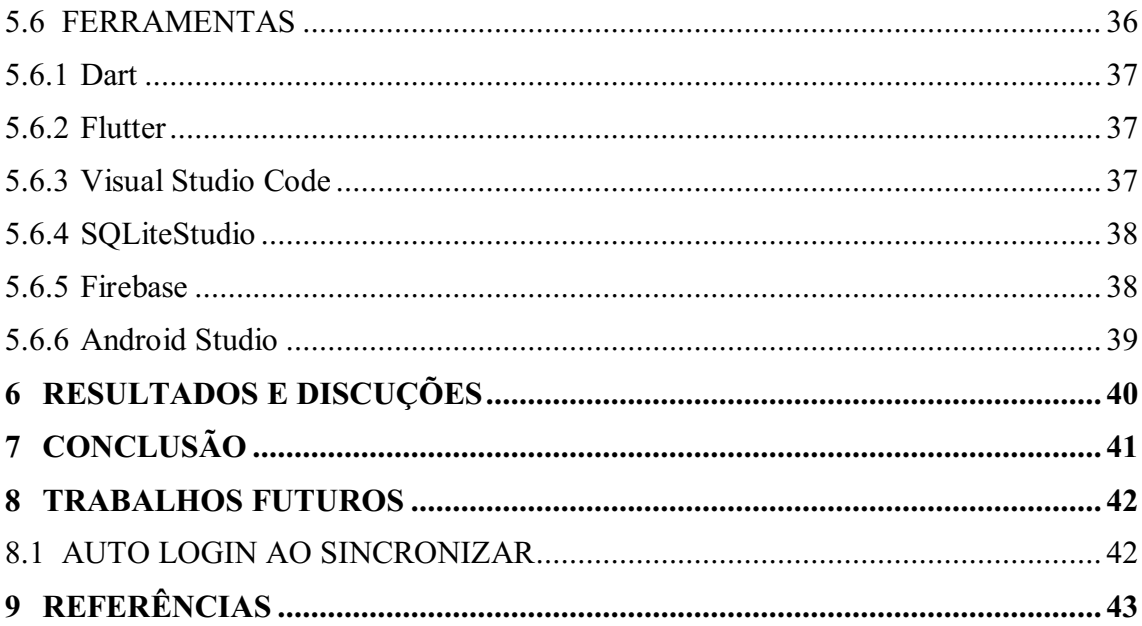

#### <span id="page-9-0"></span>1 INTRODUÇÃO

A sigla ERP vem de Enterprise Resource Planning, que pode ser traduzido como Planejamento de Recurso Corporativo. Nesse sistema é utilizado um software de gestão integrada, no qual podem ser lançados todos os dados e procedimentos de uma empresa, integrando a parte produtiva e administrativa para serem gerenciadas pelo ERP.

Um bom sistema ERP é muito importante para as organizações pois integra todas as áreas e setores da empresa em uma mesma base de dados de forma eficaz, possibilitando também aos gestores tomadas de decisão mais precisas.

Em definições correntes, Corrêa, Gianesi e Caon (2001) e Law e Ngai (2007) argumentam que o sistema ERP tem por objetivo suportar as informações gerenciais necessárias aos tomadores de decisões numa organização, auxiliando também na eficiência das operações.

Aloini destaca que um dos motivos que levaram diversas empresas a adotar o ERP, foi justamente a possibilidade de integração de todas as áreas e setores funcionais, visando o compartilhamento de uma mesma base de dados e administrando de maneira eficiente e efetiva os recursos de negócios (ALOINI; DULMIN; MININNO, 2007).

Este trabalho apresenta o desenvolvimento do Sistema Mobile de Apoio a Prestação de Serviços - SMAPS, desenvolvido para a Cubo Sistemas objetivando atender a necessidade de seus clientes em atendimentos externos, visto que o sistema atual é versão desktop, ou seja, instalado localmente nos computadores de seus clientes que são empresas prestadoras de serviços e eventualmente deslocam técnicos para atendimentos externos.

O SMAPS tem como objetivo principal acabar com problemas rotineiros dos usuários do sistema desktop, como esquecimento dos equipamentos utilizados no serviço, valores de orçamento passados incorretamente ao cliente, perca da folha A4 onde está anotado o que foi feito, realizar com precisão o controle de horas trabalhadas, além de mais agilidade ao selecionar um técnico para determinado serviço. Com o sistema de apoio apresentado o técnico que em atendimentos externos anteriormente preenchia informações do trabalho prestado e produtos utilizados em um formulário manuscrito, agora passa a colocar essas informações e também horários de chegada e saída no próprio aplicativo que se conecta com o sistema ERP base da empresa prestadora de serviços e sincroniza as informações, permitindo um melhor gerenciamento e controle de trabalhos realizados externamente.

O sistema desenvolvido se conecta via conexão de dados moveis ou rede wi-fi ao sistema base OSPlus5 versão desktop possibilitando para o técnico externo o cadastro e edição de clientes, geração de ordens de serviço, bem como consultar cadastro de um cliente e ver histórico de serviços e vendas de produtos para o ele.

A sincronização de dados ao utilizar o sistema é realizada de imediato, caso não tenha conexão de rede no momento do atendimento externo as informações ficam salvas localmente no dispositivo móvel do técnico no bando de dados local SQFLITE e os dados são sincronizados com o sistema base quando estiver conectado novamente.

Para o desenvolvimento do projeto foi estudado e feito o levantado de requisitos necessários bem como análise e escolha de ferramentas especificas levando em conta o bom desempenho do software e trazendo uma experiencia boa e otimizada para o usuário.

#### <span id="page-11-0"></span>2 OBJETIVOS

#### <span id="page-11-1"></span>2.1 Geral

Desenvolver um sistema mobile que se conecte ao sistema ERP base e possibilite que os usuários utilizem o sistema em atendimentos externos, com o objetivo de mais agilidade e eficiência no trabalho.

#### <span id="page-11-2"></span>2.2 Específico

- Permitir acesso, edição e cadastro de clientes e ordens de serviços.
- Possibilitar acesso a produtos e serviços já cadastrados.
- Sincronização com o sistema base redundante em caso de locais sem conexão as informações ficam salvas localmente no dispositivo móvel, quando estiver conectado novamente a sincronização é realizada.
- Instalação e atualizações via App Store para dispositivos IOS e Play Store para dispositivos Android.

#### <span id="page-12-0"></span>3 FUNDAMENTAÇÃO TEORICA

#### <span id="page-12-1"></span>3.1 A importância de Sistemas ERP e Integração com Softwares Mobile

O sistema ERP é um importante sistema de gestão integrado que objetiva o gerenciamento empresarial oferecendo um conjunto de soluções que integra todos os setores de uma empresa, como finanças, suprimentos, qualidade, vendas e serviços em um só lugar. O ERP é capaz de integrar e unificar todos os dados, fortalecer a cooperação, reduzir custos, trabalhar remotamente com a mesma eficácia e também eliminar gargalos nos processos, aumentando assim a produtividade trazendo como consequência maior lucratividade. (FORBIZ, 2020).

Vitor (2018), destaca que o Sistema ERP é utilizado para uma melhor gestão da organização, facilitando e ajudando os setores da empresa a trabalharem juntos, cuidando das operações diárias e proporcionando inúmeros benefícios e vantagens.

Segundo Luz Junior (2020) um Sistema ERP é uma solução que tem o poder de estruturar uma organização dentro dos seus mais variados setores e atividades de forma integrada e otimizada desde que todos estejam de acordo com alinhamento estratégico e operacional que a empresa objetiva para que não fique apenas informações geradas sem propósito e sim que sejam utilizadas em favor do benefício comum da organização e do mercado na qual está inserida seja ela com fornecedores ou até mesmo com empresas que disputam o mesmo nicho de mercado.

Atualmente cada vez mais começam a ser usados novos recursos como os dispositivos móveis para agilizar e proporcionar mais eficiência aos ERP. As suas características físicas como a pequena dimensão e a flexibilidade dos sistemas operativos tornam este tipo de equipamentos numa ferramenta multifuncional da qual se poderá tirar partido num ambiente empresarial (DOSPINESCU et al. 2008). Estes dispositivos multifuncionais permitem o desenvolvimento de aplicações que integram com o ERP da organização e assim funcionam como uma interface móvel que pode ser utilizada na melhoria dos processos (SZYMCZAK, 2013).

A mobilidade dos ERPs veio dotar as organizações de vantagens significativas ao nível da otimização de processos. A possibilidade de aceder em tempo real ao ERP da organização permite a reação imediata às adversidades encontradas. O desenvolvimento dos dispositivos móveis como os smartphones combinado com a disponibilidade de acesso à internet de qualidade veio possibilitar o aumento de produtividade, redução de custos e aumento de satisfação dos clientes. (MONTEIRO & COSTA, 2016).

A integração entre sistemas tornou-se um tema inevitável, cada vez mais as organizações buscam por soluções e os fornecedores estão cada dia evoluindo mais em software que disponibilizam essas soluções. Segundo Silva (2004).

Bisol (2019) define a integração entre aplicativos móveis e sistemas corporativos com o termo "mobilidade corporativa", pois os aplicativos móveis tornaramse uma extensão dos sistemas corporativos que estão presentes nas organizações. Essa mobilidade criada com a utilização dos aplicativos gerou mais liberdade aos colaboradores da organização, pelo fato de que as ações podem ser realizadas de qualquer lugar e a qualquer momento. Entre algumas vantagens da utilização de aplicativos móveis no ambiente corporativo estão: otimização de tempo, aumento dos lucros da empresa e maior gerenciamento dos processos.

#### <span id="page-13-0"></span>3.2 Dispositivos Móveis

Atualmente os dispositivos móveis estão cada vez mais presentes, o uso desses aparelhos no Brasil é algo muito comum e rotineiro na vida das pessoas.

De acordo com a Fundação Getúlio Vargas (FGVcia), já no primeiro semestre de 2022 nosso país possui 447 milhões de dispositivos digitais, como computadores, tablets, smartphones e notebooks, sendo eles 242 milhões de smartphones, adicionando os Notebooks e os Tablets são 352 milhões de Dispositivos Portáteis ou 1,6 por habitante. (33ª Pesquisa do Uso da TI nas Empresas – FUNDAÇÃO GETÚLIO VARGAS (FGVcia), F. MEIRELLES, 2022).

O grande acesso e disponibilidade aos smartphones contribuíram para o sucesso do presente trabalho, tendo em mente que basta a empresa disponibilizar um dispositivo móvel aos técnicos externos ou autorizar o uso de seu próprio smartphone caso tenha, tornando assim possível o uso do sistema mobile desenvolvido.

#### <span id="page-14-0"></span>3.2.1 Sistemas Operacionais

Os principais sistemas operacionais para dispositivos móveis da atualidade são, o Android da Google e o iOS da Apple.

De acordo com um relatório de mercado divulgado em abril deste ano (2022), o iOS vem ganhando espaço nos últimos quatro anos, porém o Android permanece na frente com 69,74% de participação no mercado global. (TUDOCELULAR, 2022).

O mercado de smartphones a partir de 2014 está polarizado entre Android e iOS, com as duas plataformas representando aproximadamente 100% dos sistemas operacionais utilizados pelos smartphones. O resultado desta divisão é que a maior parte do desenvolvimento de novos aplicativos é feito com foco nestas duas plataformas (LARICCHIA, 2022).

Considerando os dois sistemas operacionais móveis que dominam o mercado, o software foi desenvolvido com um conjunto de ferramentas específicas para tornar possível a compatibilidade com as duas plataformas, Android e iOS, ou seja, um sistema multiplataforma.

#### <span id="page-15-0"></span>4 JUSTIFICATIVA

A necessidade de um sistema mobile de apoio veio à tona devido a problemas e dificuldades rotineiras que os usuários e técnicos do sistema desktop tinham, como esquecimento dos equipamentos utilizados no serviço, valores de orçamento passados incorretamente ao cliente, realizar com precisão o controle de horas trabalhadas e dificuldades ao selecionar um técnico para determinado serviço.

A principal dificuldade informada pelos usuários, foi em relação a falta de recursos do sistema desktop, que oferecia somente uma impressão A4 em branco da ordem de serviço, para os técnicos preencherem a caneta no local do atendimento, o que constantemente levava a percas do papel, rasuras, entre outros problemas.

Diante desses empasses com o sistema desktop, juntamente com a necessidade da empresa se atualizar no mercado foi avaliado o caso e julgado pela desenvolvedora de software Cubo Sistemas, que seria viável o desenvolvimento do Sistema de Apoio a Prestação de Serviços.

Segundo Bisol (2019) a integração das informações entre os diferentes tipos de sistemas, é essencial para as organizações que possuem uma gama diversificadas de sistemas. Se as informações não estiverem integradas, apesar de estarem disponíveis, o resultado será processos menos eficientes e com maiores gastos de tempo e dinheiro. O grande fluxo de informações nas organizações vem aumentando e a tendência é crescer ainda mais no decorrer dos próximos anos. Em uma organização pode haver inúmeros sistemas, a informação contida em cada um desses sistema muitas vezes precisa estar compartilhada nos diversos setores da empresa, por isso a necessidade de integração entre sistemas.

#### <span id="page-16-1"></span>5 DESENVOLVIMENTO

#### <span id="page-16-2"></span>5.1 Levantamento de Requisitos

É muito importante o levantamento de requisitos necessários para o desenvolvimento de um software, Segundo Chichinelli (2017) "Desenvolver um sistema, sem possuir um entendimento completo e correto dos requisitos pode trazer problemas, pois, certamente não atenderá a todas as necessidades dos usuários."

Sendo assim foi necessário realizar o levantamento dos requisitos para uma melhor performance do projeto desenvolvido.

#### <span id="page-16-3"></span>5.1.1 Requisitos Funcionais

<span id="page-16-0"></span>

| RF01. Login                            | Permitir o acesso dos usuários ao sistema através do<br>login e senha.                                                                                             |
|----------------------------------------|----------------------------------------------------------------------------------------------------|
| RF02. Clientes: Cadastro               | Permitir que o usuário possa realizar o cadastro de<br>um cliente no software, informando o Nome, Nome<br>Fantasia caso for PJ, CPF/CNPJ, Telefones e<br>Endereço. |
| RF03. Clientes: Exibir                 | Listar todos os clientes que estão cadastrados no<br>sistema Mobile e ERP.                                                                                         |
| RF04. Clientes: Visualizar<br>Detalhes | Após selecionar um cliente listado, deve exibir uma<br>nova tela com todas as informações detalhadas do<br>cliente.                                                |
| RF05. Produtos: Exibir                 | Listar todos os produtos que estão cadastrados no<br>sistema ERP.                                                                                                  |
| RF06. Produtos: Visualizar<br>Detalhes | Após selecionar um produto listado, deve exibir<br>uma nova tela com todas as informações detalhadas<br>do produto.                                                |
| RF07. Serviços: Exibir                 | Listar todos os serviços que estão cadastrados no                                                                                                    |

Tabela 1 Requisitos Funcionais

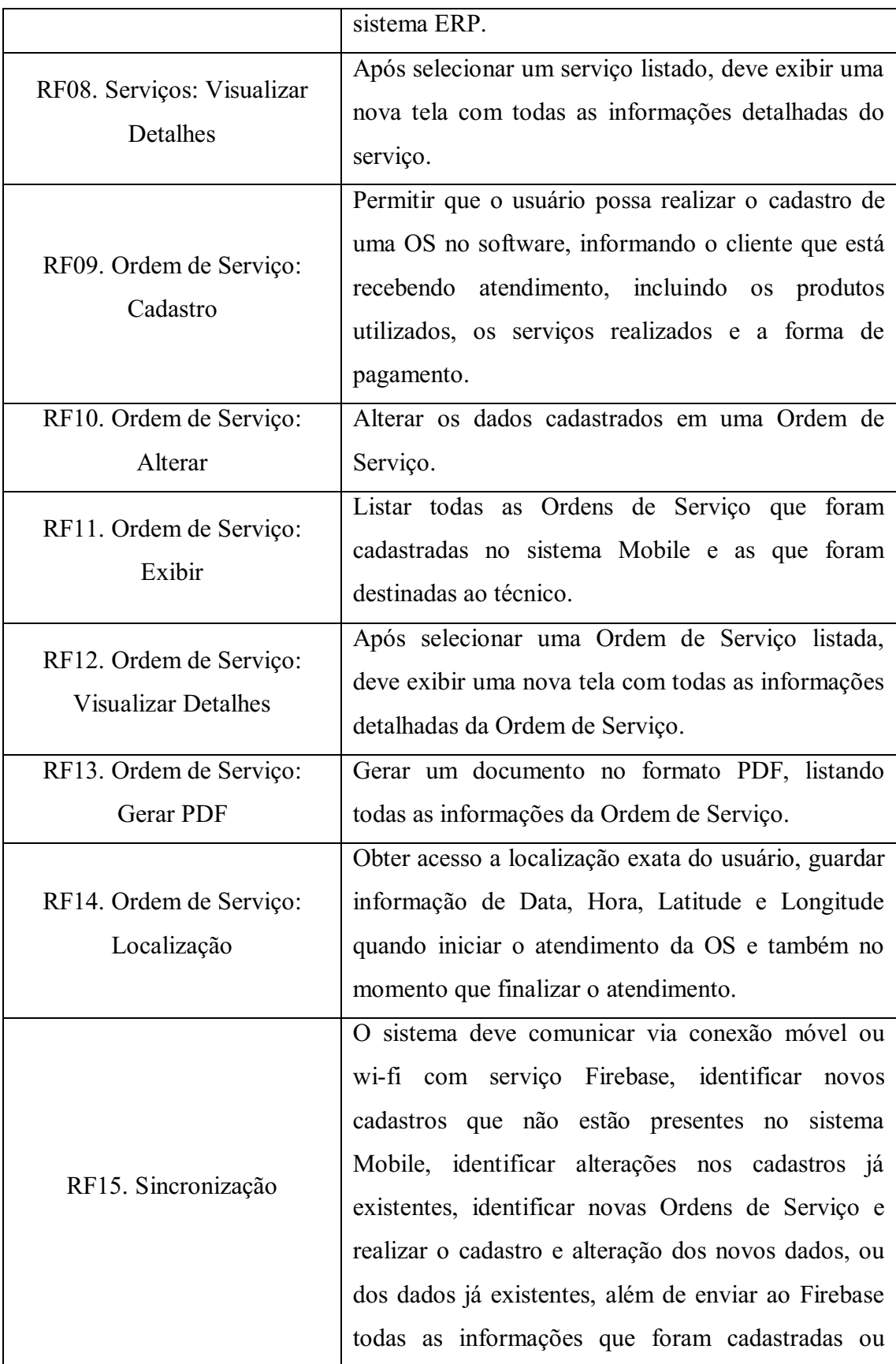

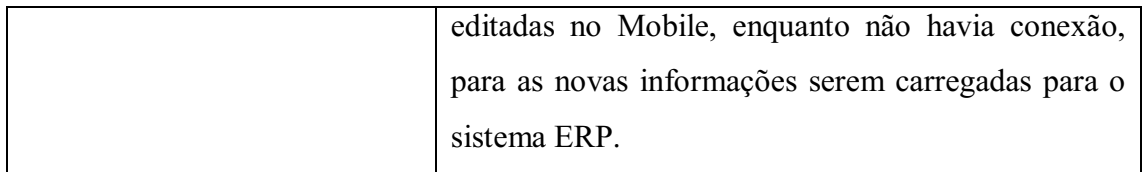

# <span id="page-18-1"></span>5.1.2 Requisitos Não Funcionais

<span id="page-18-0"></span>

|                              | sistema deve ser desenvolvido em<br>$\Omega$ |
|------------------------------|----------------------------------------------|
| RNF01. Linguagem             | linguagem Dart utilizando o framework        |
|                              | Flutter para interface.                      |
| RNF02. Banco de Dados        | O banco de dados deve ser desenvolvido       |
|                              | no banco de dados Relacional SQFLITE         |
|                              | no que diz respeito a plataforma Mobile,     |
|                              | comunicando com o banco de dados Não         |
|                              | Relacional Firebase                          |
| RNF03. Persistência de Dados | O sistema deve trabalhar na forma online     |
|                              | e offline. Na forma offline, os dados        |
|                              | devem ser todos salvos no banco de           |
|                              | dados SQFLITE, e quando o usuário            |
|                              | estiver conectado à rede móvel ou wi-fi,     |
|                              | dar a opção de sincronizar os dados.         |
| RNF04. Interface             | A interface deve ser agradável e de fácil    |
|                              | utilização                                   |
| RNF05. Dependências          | O sistema deve ser construído com base       |
|                              | nas dependências Provider e Intl.            |

Tabela 2 Requisitos Não Funcionais

# <span id="page-18-2"></span>5.2 Funcionalidades do Sistema

As funcionalidades do sistema são separadas por telas e botões que são acessadas pelo usuário.

<span id="page-19-1"></span> Ao abrir o aplicativo é solicitado ao usuário seus dados de login que são eles email e senha para o acesso ao sistema.

<span id="page-19-0"></span>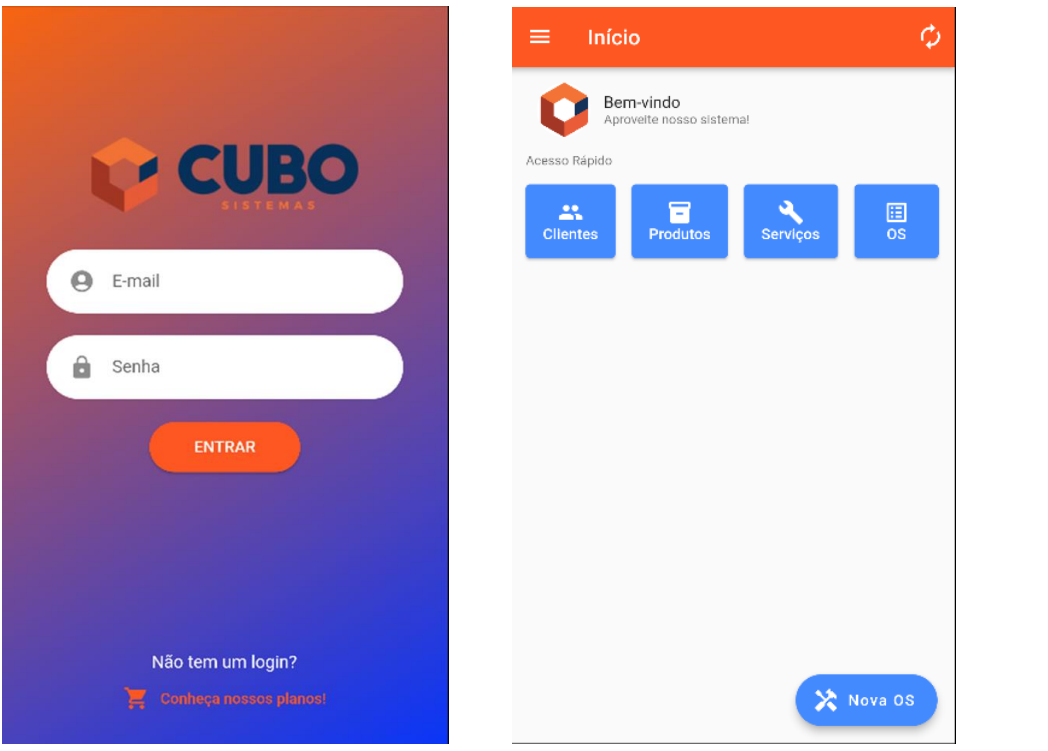

Figura 1 Telas de Login e de Início.

Fonte: Elaboração do autor (2022).

# <span id="page-19-2"></span>5.2.2 Tela Inicial

A tela inicial é composta por uma barra lateral com acesso no canto superior esquerdo, botão de sincronização com o sistema base no canto superior direito, no centro 4 botões de acesso rápido para navegas entre as telas clientes, produtos, serviços e OS (ordens de serviço).

No canto inferior direito temos o botão "Nova OS" que faz acesso direto ao cadastro de uma nova ordem de serviço.

#### <span id="page-20-1"></span>5.2.2.1 Barra Lateral da tela inicial

A barra lateral da tela inicial possui dois botões sendo eles: botão de acesso a tela de configuração e botão de sair do sistema.

<span id="page-20-0"></span>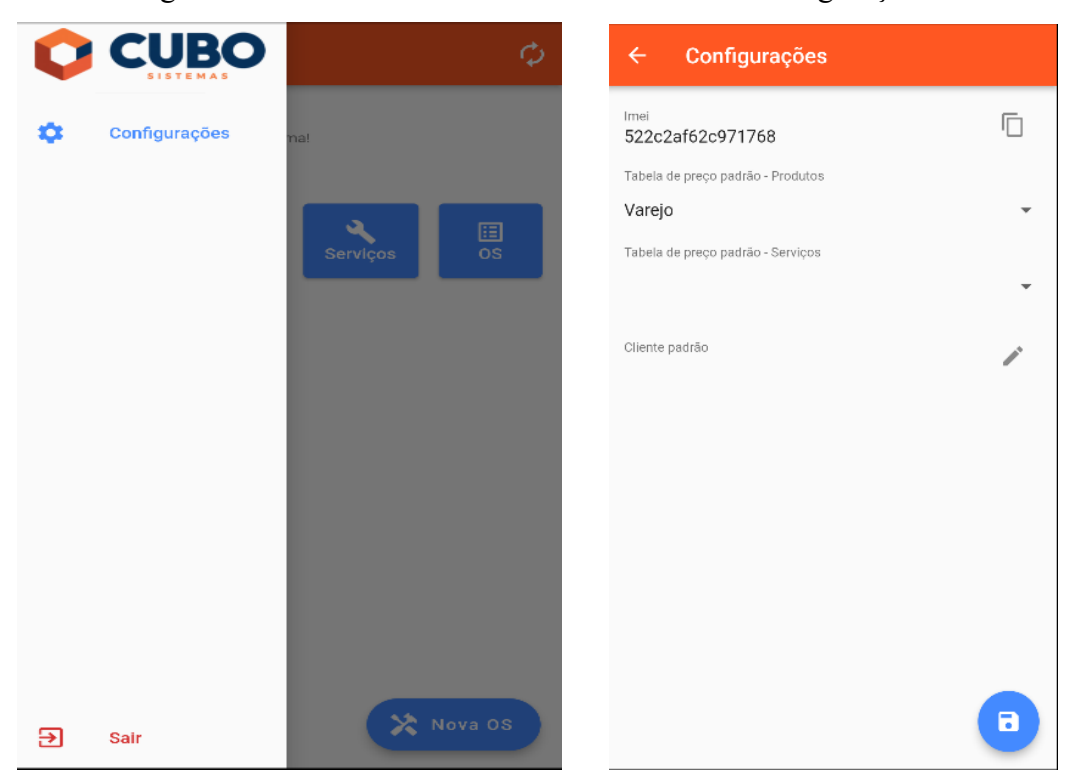

Figura 2 - Barra Lateral da Tela Inicial e Botão Configurações.

Fonte: Elaboração do autor (2022).

### <span id="page-20-2"></span>5.2.2.2 Tela Configurações

A Tela Configurações é composta por 4 itens em forma de lista ordenados de cima para baixo no centro que são eles:

 Imei: informação de Imei mascarada via software para Android ID ou IOS ID, esse ID é necessário para a autenticação do usuário, na primeira conexão é necessário enviar esse código para o administrador do sistema liberar o acesso de seu dispositivo. Ao lado da informação tem um botão para copiar o código.

 Tabela de preço padrão **–** Produtos: Permite selecionar e definir uma tabela de preço de produtos padrão para facilitar a criação de uma ordem de servicos.

 Tabela de preço padrão **–** Serviços: Permite selecionar e definir uma tabela de preço de serviços padrão para facilitar a criação de uma ordem de servicos.

 Cliente padrão: Permite selecionar e definir um cliente padrão ao gerar uma ordem de serviços, facilitando para usuários que prestam serviços frequentemente para o mesmo cliente. Para salvar as informações definidas, o botão salvar se encontra localizado no canto inferior direito da tela.

#### <span id="page-21-0"></span>5.2.2.3 Botão Sair

Localizado no canto inferior da barra lateral, ao clicar nesse botão é encerrada a sessão atual, o sistema fecha a tela inicial e retorna a tela de login.

#### <span id="page-21-1"></span>5.2.3 Clientes

A tela de clientes possui uma listagem de todos os clientes com filtros e barra de pesquisa na parte superior da tela. No canto superior esquerdo antes do título "Clientes" se encontra uma seta virada para esquerda, clicando sobre ela retorna a Tela Inicial. O botão Novo Cliente é utilizado para cadastrar novos clientes e está localizado no canto inferior direito da tela.

<span id="page-22-0"></span>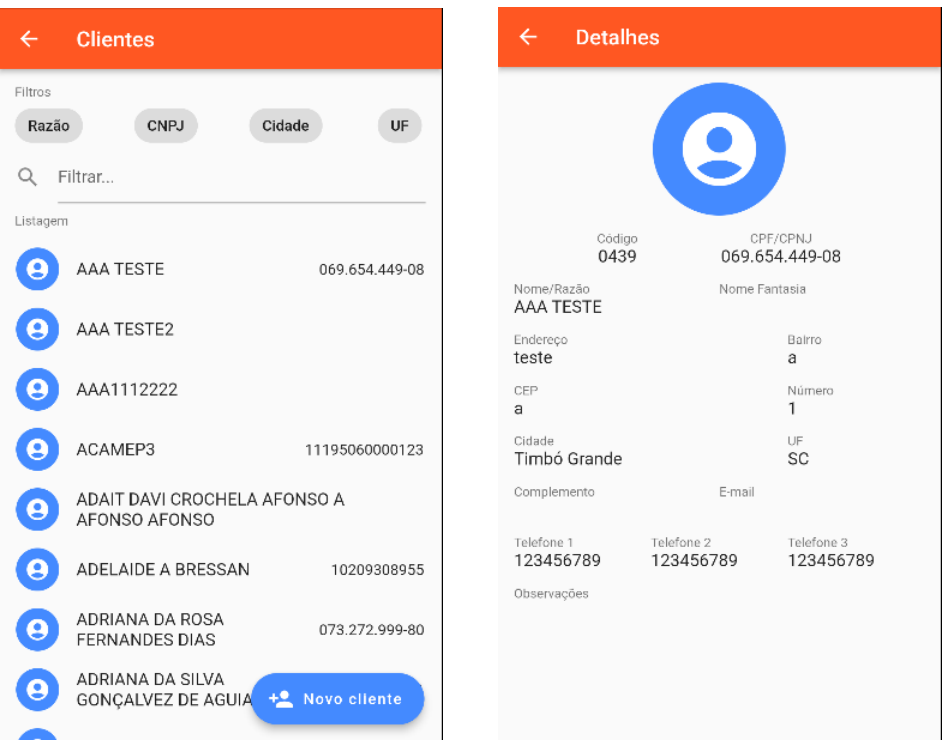

Figura 4 Tela de Clientes e Detalhes do Cliente.

Fonte: Elaboração do autor (2022).

## <span id="page-22-1"></span>5.2.3.1 Detalhes do Cliente

Ao clicar em cima de um cliente da lista é exibido a tela detalhes cliente com todas as informações de cadastro. No canto superior esquerdo antes do título "Detalhes" se encontra uma seta virada para esquerda, clicando sobre ela retorna a Tela Clientes.

#### <span id="page-22-2"></span>5.2.3.2 Cadastro de Clientes

Localizado no canto inferior direito da tela Clientes, clicando sobre o botão Novo Cliente o sistema exibe um formulário onde é possível preencher e cadastrar um novo cliente com todas as informações necessárias. Após o usuário preencher as informações no canto inferior direito se encontra o botão Salvar, para confirmar a inclusão e gravar os dados. No canto superior esquerdo antes do título "Formulário" se encontra uma seta virada para esquerda, clicando sobre ela retorna a Tela Clientes.

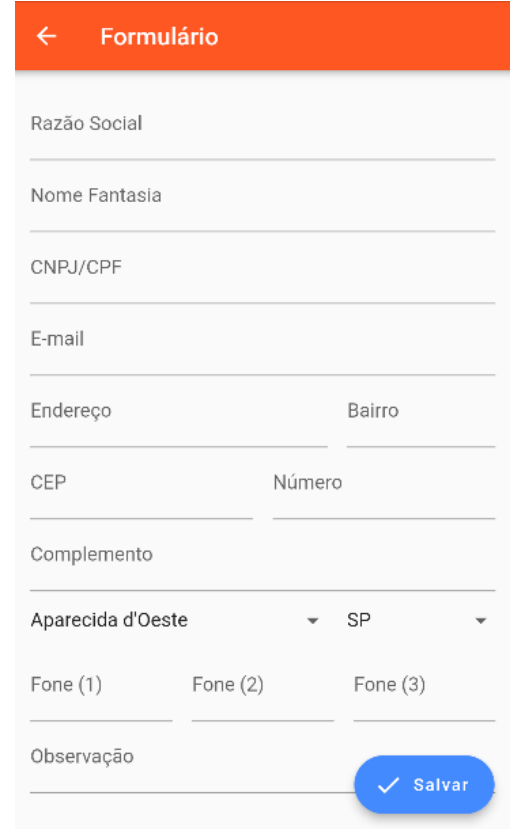

<span id="page-23-0"></span>Figura 5 Formulário de Cadastro de novo Cliente.

Fonte: Elaboração do autor (2022).

### <span id="page-23-1"></span>5.2.4 Produtos

A tela de produtos possui uma listagem de todos os produtos com filtros e barra de pesquisa na parte superior da tela. No canto superior esquerdo antes do título "Produtos" se encontra uma seta virada para esquerda, clicando sobre ela retorna a Tela Inicial.

<span id="page-24-0"></span>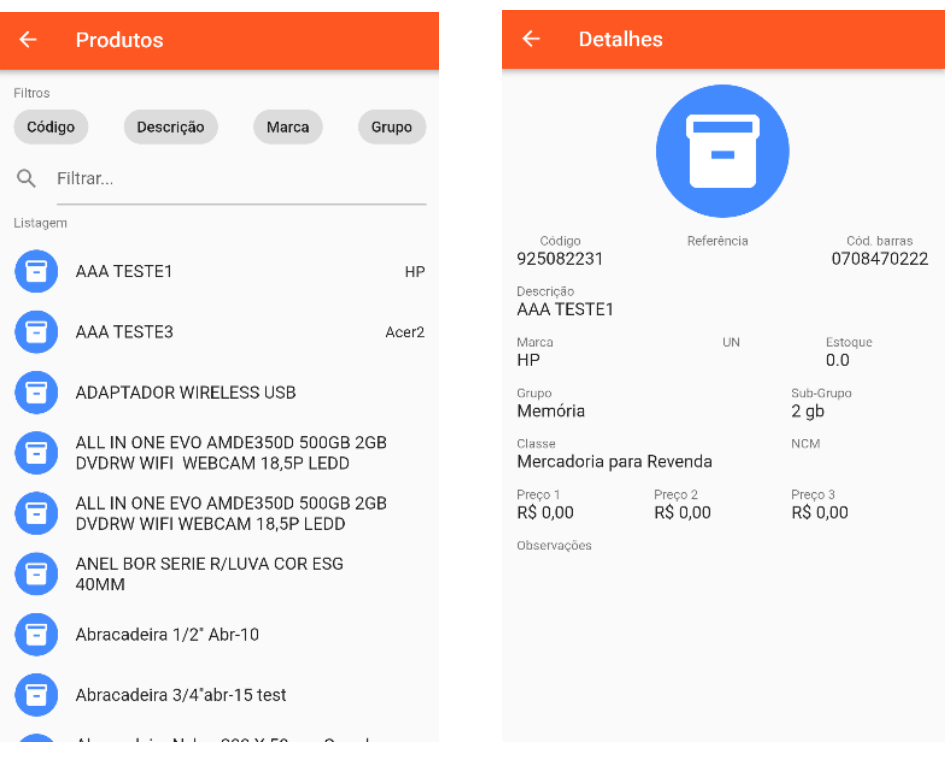

Figura 6 Tela de Produtos e Detalhes do Produto.

Fonte: Elaboração do autor (2022).

### <span id="page-24-1"></span>5.2.4.1 Detalhes do Produto

Ao clicar em cima de um produto da lista é exibido a tela detalhes produto com todas as informações de cadastradas, dados com preço pré-definido e código de barras podem ser usados e inclusos automaticamente na hora de fazer uma Ordem de Serviços. No canto superior esquerdo antes do título "Detalhes" se encontra uma seta virada para esquerda, clicando sobre ela retorna a tela Produtos.

#### <span id="page-24-2"></span>5.2.5 Serviços

A tela de serviços é composta por uma listagem de todos os serviços cadastrados com filtros e barra de pesquisa na parte superior da tela. No canto superior esquerdo antes do título "Serviços" se encontra uma seta virada para esquerda, clicando sobre ela retorna a Tela Inicial.

<span id="page-25-0"></span>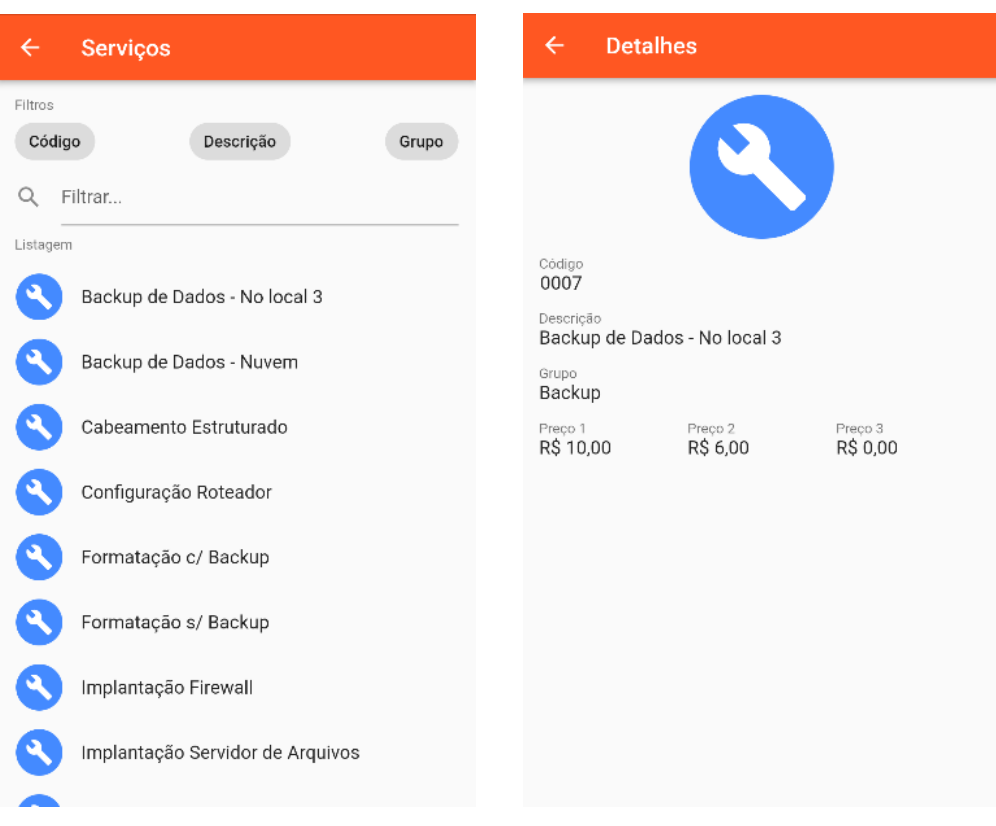

Figura 7 Tela de Serviços e Detalhes do Serviço.

Fonte: Elaboração do autor (2022).

#### <span id="page-25-1"></span>5.2.5.1 Detalhes do Serviço

Clicando em cima de um serviço da lista é exibido uma tela com os dados do serviço já cadastrado no sistema base como por exemplo descrição, grupo e até 3 preços já pré-definidos, que podem ser utilizados na hora de incluir o serviço na Ordem de Serviços. No canto superior esquerdo antes do título "Detalhes" se encontra uma seta virada para esquerda, clicando sobre ela retorna a tela Serviços.

#### <span id="page-25-2"></span>5.2.6 Ordem de Serviço (OS)

Ao acessar a tela de OS se encontra uma listagem de todas as ordens de serviços já realizadas pelo usuário logado, na parte superior esta funcionalidade conta com filtros pré-definidos. No canto superior esquerdo antes do título "Listagem de OS" se encontra uma seta virada para esquerda, clicando sobre ela retorna a Tela Inicial.

<span id="page-26-0"></span>O botão Nova OS fica localizado no canto inferior direito e dá acesso a tela de criação de uma nova ordem de serviço.

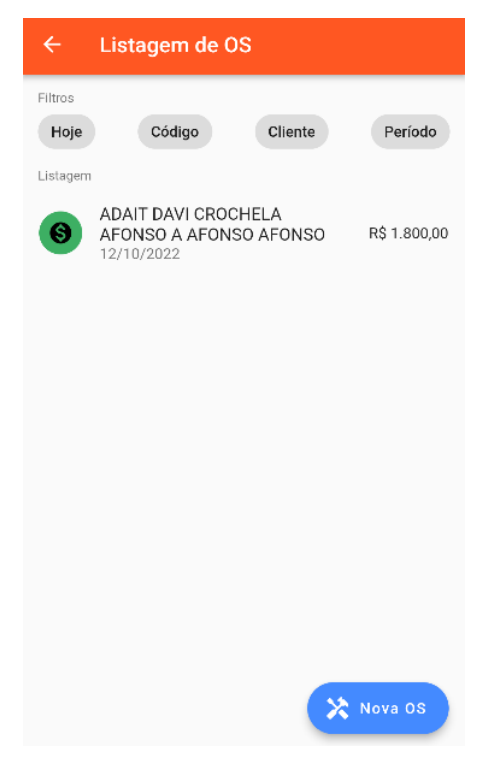

Figura 8 Tela de Ordem de Serviço (OS).

Fonte: Elaboração do autor (2022).

#### <span id="page-26-1"></span>5.2.6.1 Cadastro de Ordem de Serviço (OS)

Localizado no canto inferior direito da tela de OS ao clicar no botão Nova OS o usuário tem acesso à esta tela que é composta por um botão Check-in para informar a hora de início e término do serviço, um botão salvar para gravar as informações e 4 abas sendo elas:

Geral: nesta aba o usuário seleciona o cliente através do botão pesquisar representado em forma de lupa, seleciona a situação (Em Andamento, Concluído), no campo prazo seleciona a data limite para realizar o serviço e em seguida os campos defeito, reparo e observações para poder escrever e melhor especificar o trabalho prestado.

Produtos: o usuário seleciona o produto através do botão pesquisar representado em forma de lupa e escolhe a tabela de preços. Após selecionar o produto e tabela de preços, o campo "Inclusos" informará a quantidade de produtos selecionados abaixo uma lista de produtos, o usuário pode alterar a quantidade de um determinado produto clicando em cima do produto e escolher a quantidade no **pop-up Alterar quantidade.** A lista de produtos selecionados conta com descrição do produto, quantidade, preço e ao lado um totalizador do valor total dos produtos.

Serviços: a funcionalidade desta aba é semelhante a aba Produtos. O usuário seleciona o serviço e escolhe a tabela de preços, abaixo será informado uma lista com a descrição dos serviços selecionados, preço e um totalizador do valor total dos serviços. O usuário pode alterar a quantidade de um determinado serviço clicando em cima do serviço e escolher a quantidade no **pop-up Alterar quantidade.** 

Financeiro: nesta tela o usuário informa a forma de pagamento, condições de pagamento, desconto em reais ou em porcentagem sobre o valor total, e no final um totalizador informando o valor total da OS incluído produtos e serviços.

<span id="page-27-0"></span>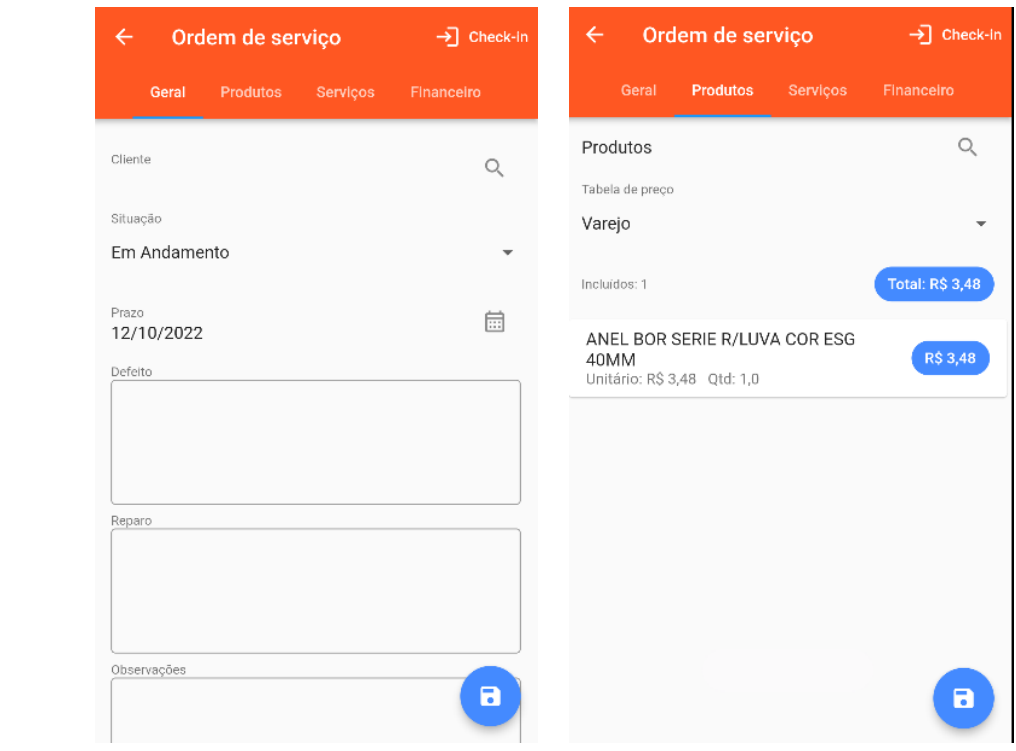

#### Figura 9 – Aba Geral e Aba Produtos da Tela Nova OS.

Fonte: Elaboração do autor (2022).

<span id="page-28-0"></span>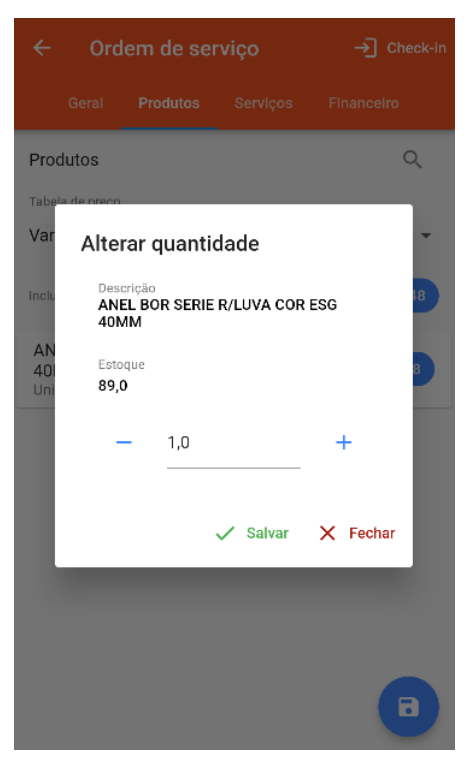

Figura 10 - Pop-up Alterar quantidade da Aba Produtos da Tela de Nova OS.

<span id="page-28-1"></span>Fonte: Elaboração do autor (2022).

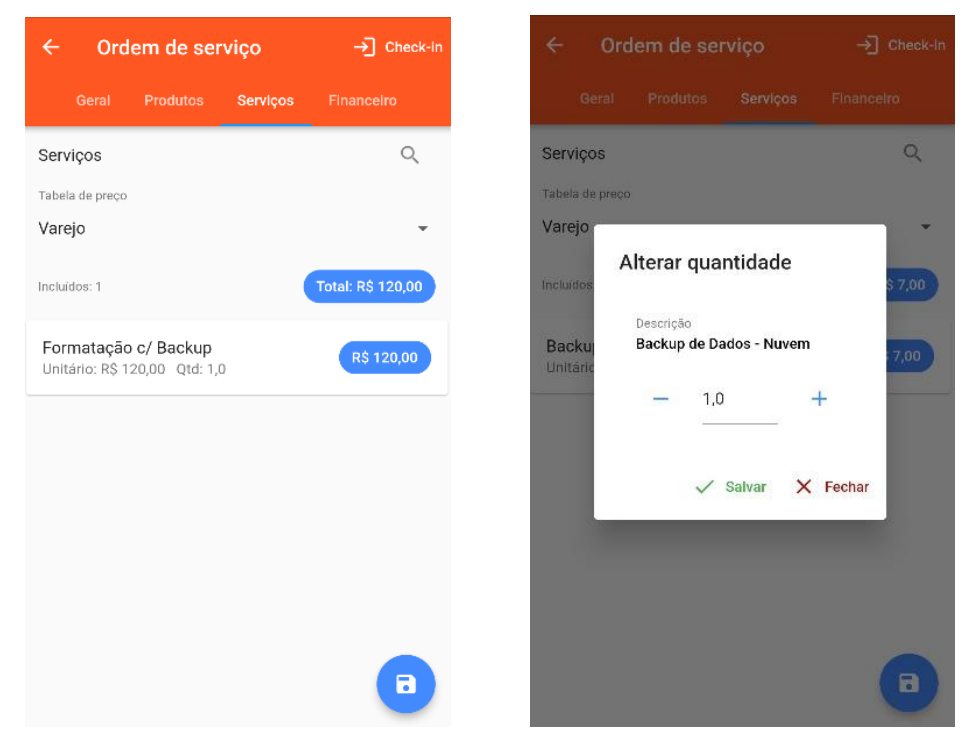

Figura 11 - Aba Serviços e pop-up Alterar Quantidade da Tela de Nova OS.

Fonte: Elaboração do autor (2022).

<span id="page-29-0"></span>Figura 11 Aba Financeiro da Tela Nova OS.

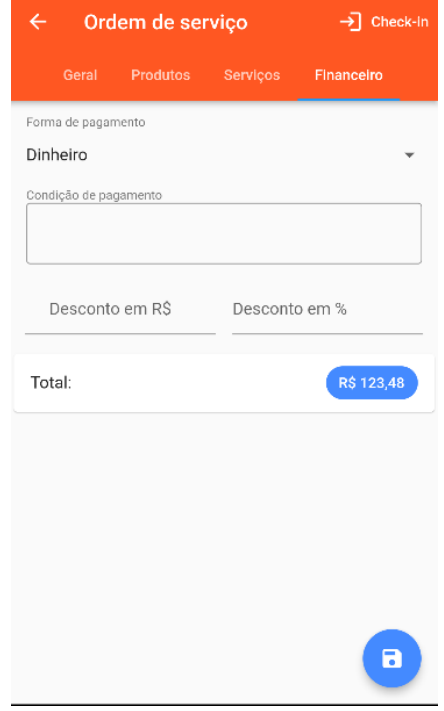

Fonte: Elaboração do autor (2022).

# <span id="page-29-1"></span>5.3 DIAGRAMA DE CASOS DE USO

Os casos de uso descrevem sobre como funciona cada ação feita no sistema do aplicativo.

<span id="page-30-0"></span>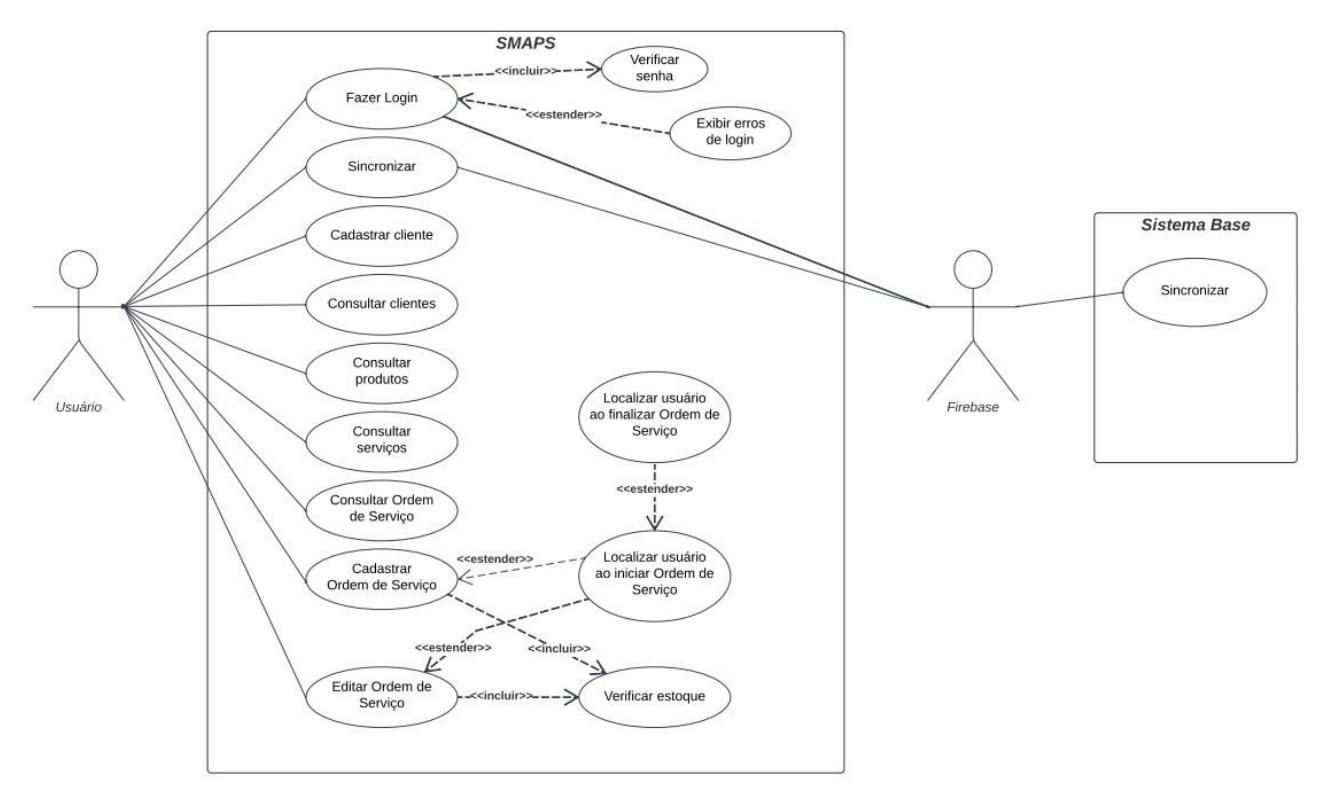

Figura 12 – Casos de Uso.

Fonte: Elaboração do autor (2022).

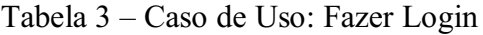

<span id="page-30-1"></span>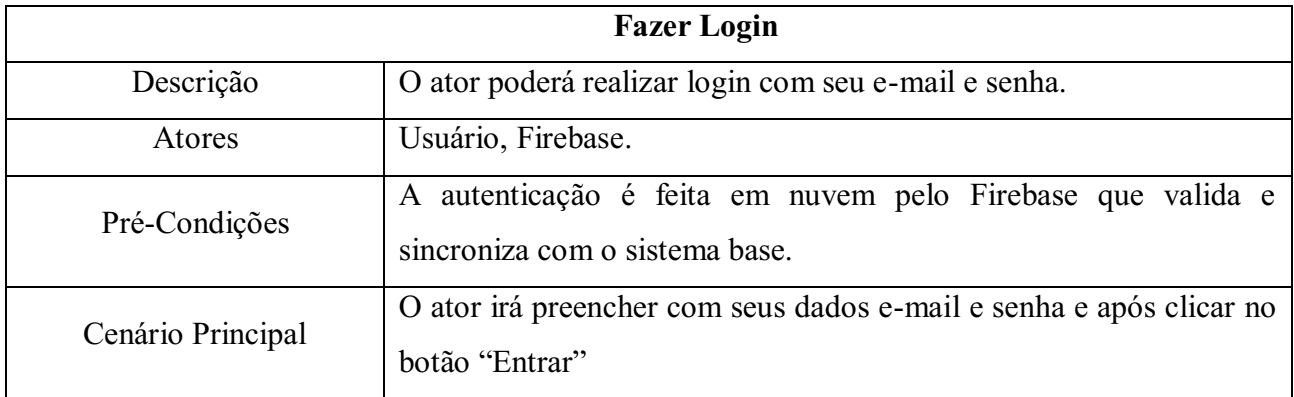

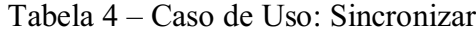

<span id="page-30-2"></span>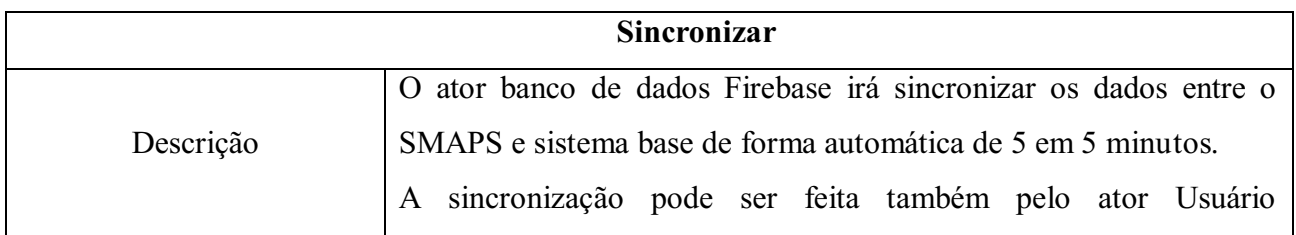

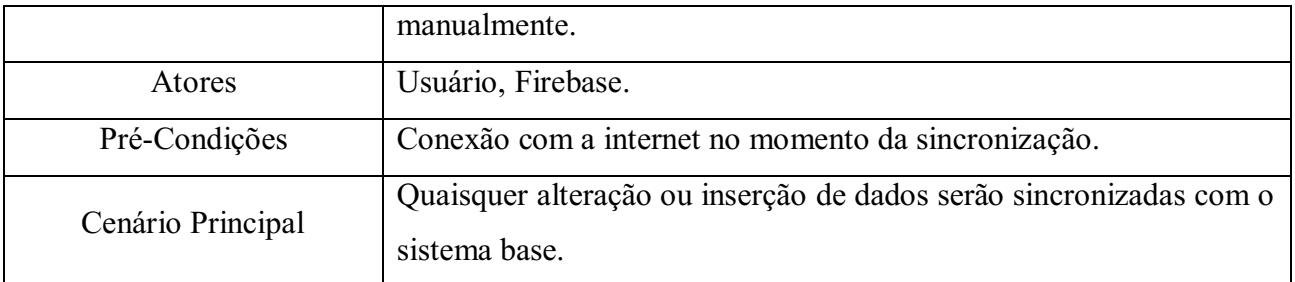

# Tabela 5 – Caso de Uso: Cadastrar Cliente

<span id="page-31-0"></span>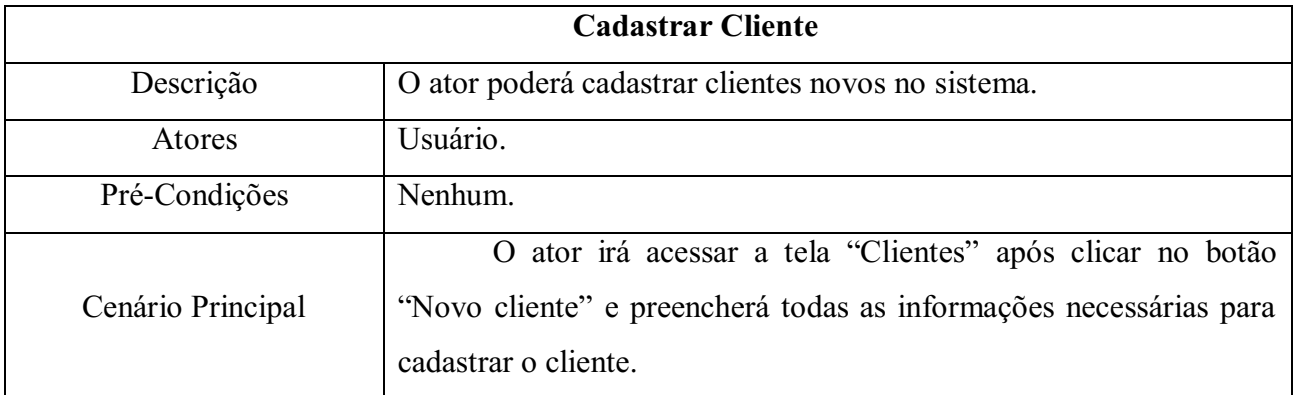

# Tabela 6 – Caso de Uso: Consultar Clientes

<span id="page-31-1"></span>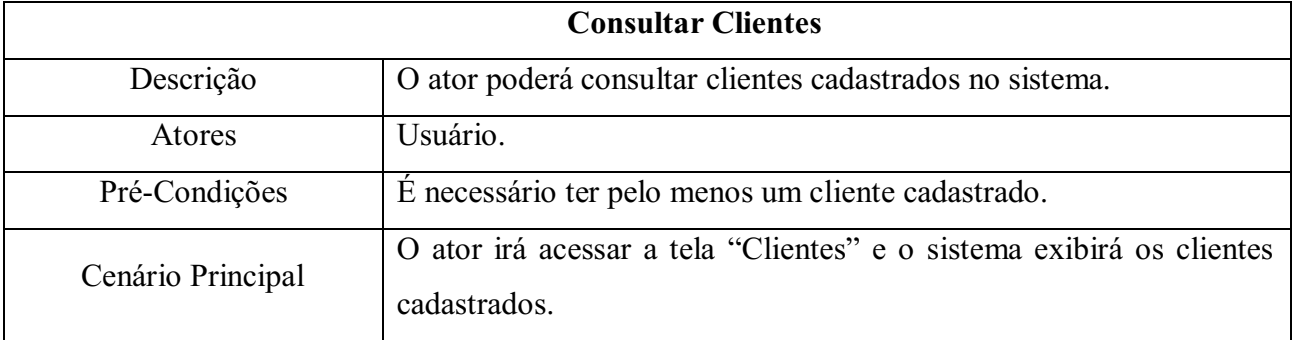

### Tabela 7 – Caso de Uso: Consultar Produtos

<span id="page-31-2"></span>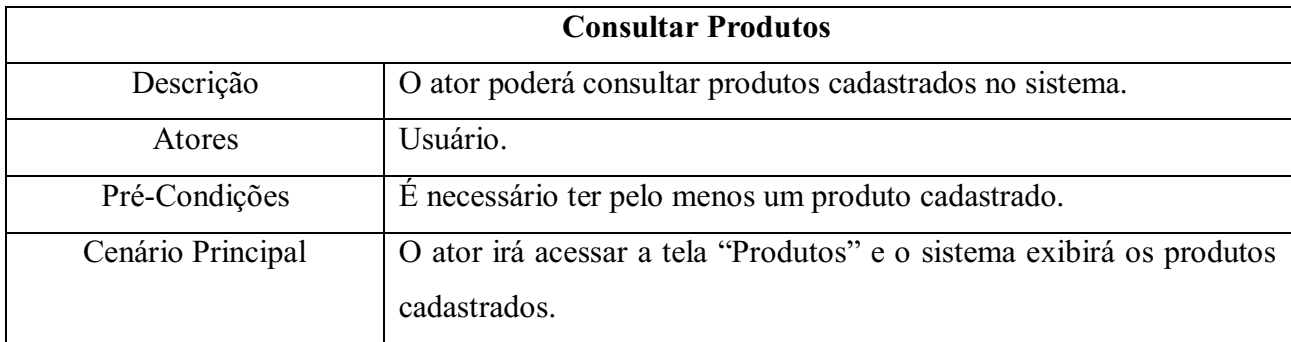

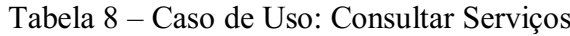

<span id="page-32-0"></span>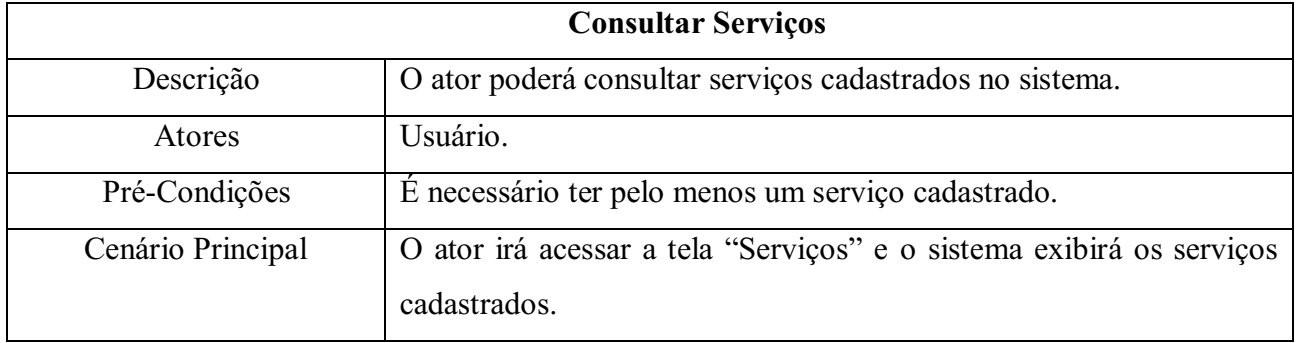

# Tabela 9 – Caso de Uso: Consultar Ordem de Serviço

<span id="page-32-1"></span>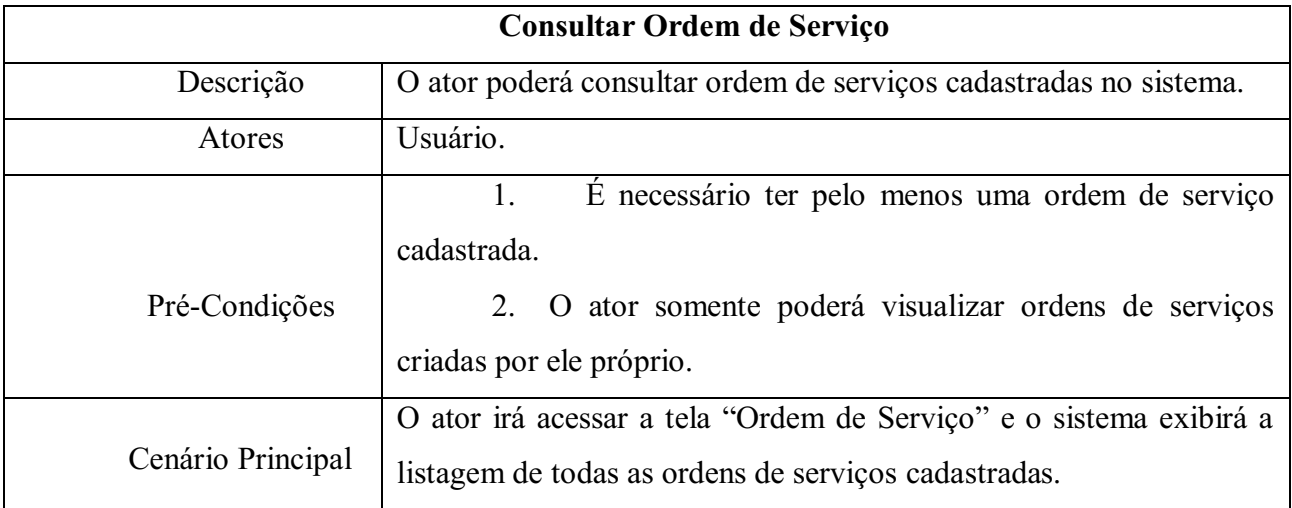

# Tabela 10 – Caso de Uso: Cadastrar Ordem de Serviço

<span id="page-32-2"></span>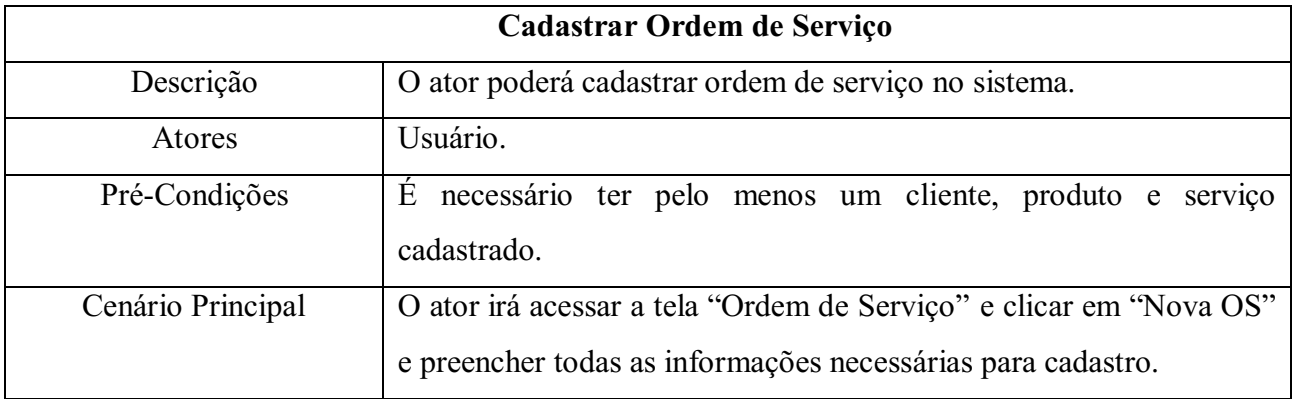

# Tabela 11 – Caso de Uso: Editar Ordem de Serviço

<span id="page-32-3"></span>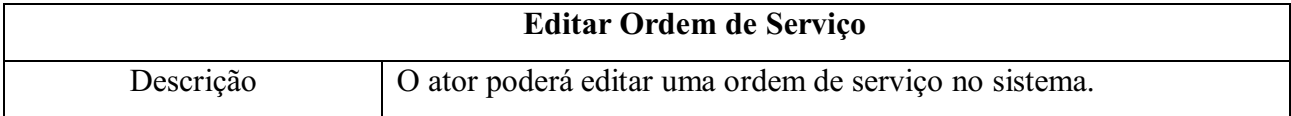

| <b>Atores</b>     | Usuário.                                                              |
|-------------------|-----------------------------------------------------------------------|
| Pré-Condições     | É necessário ter pelo menos uma Ordem de Serviço cadastrada.          |
| Cenário Principal | O ator irá acessar a tela "Ordem de Serviço" e na listagem ira clicar |
|                   | sobre a ordem de serviço desejada para editar.                        |

Tabela 12 – Caso de Uso: Localizar Usuário ao Iniciar Ordem de Serviço

<span id="page-33-0"></span>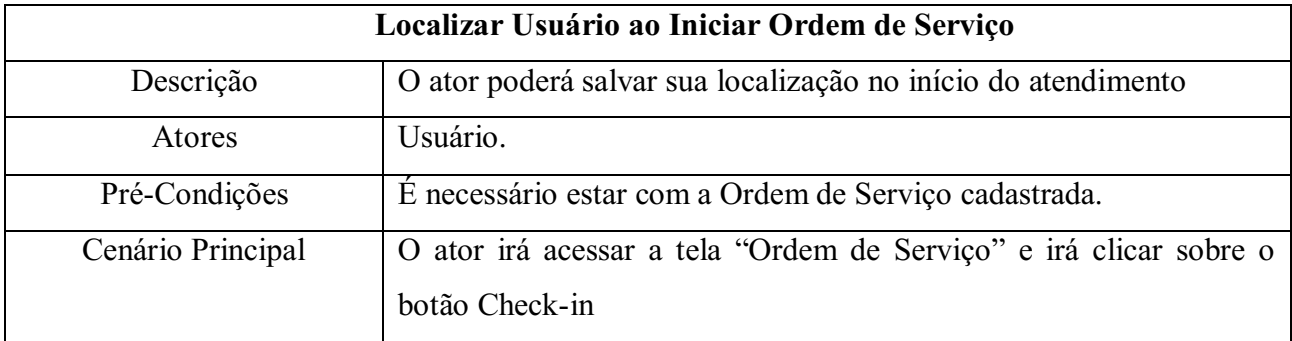

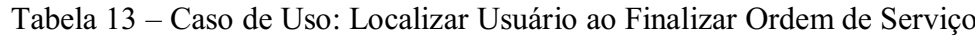

<span id="page-33-1"></span>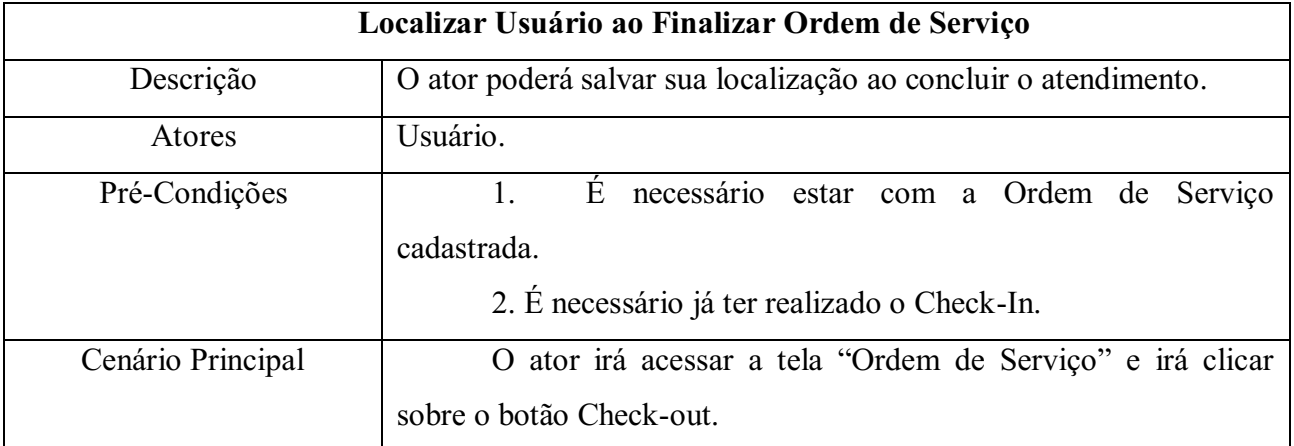

#### <span id="page-34-1"></span>5.4 DIAGRAMA DE CLASSES

<span id="page-34-0"></span>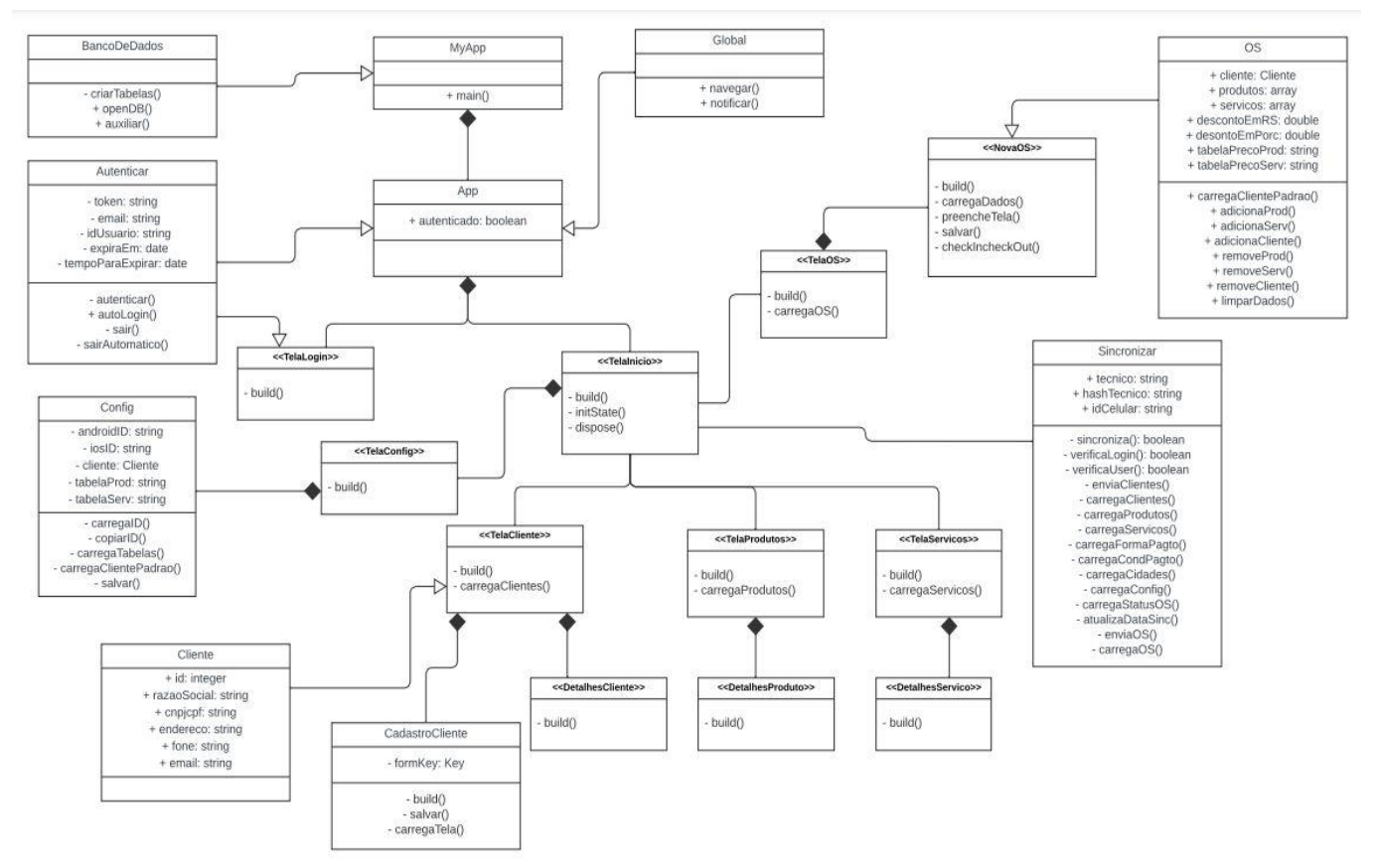

#### Figura 13 – Diagrama de Classes.

Fonte: Elaboração do autor (2022).

<span id="page-35-0"></span>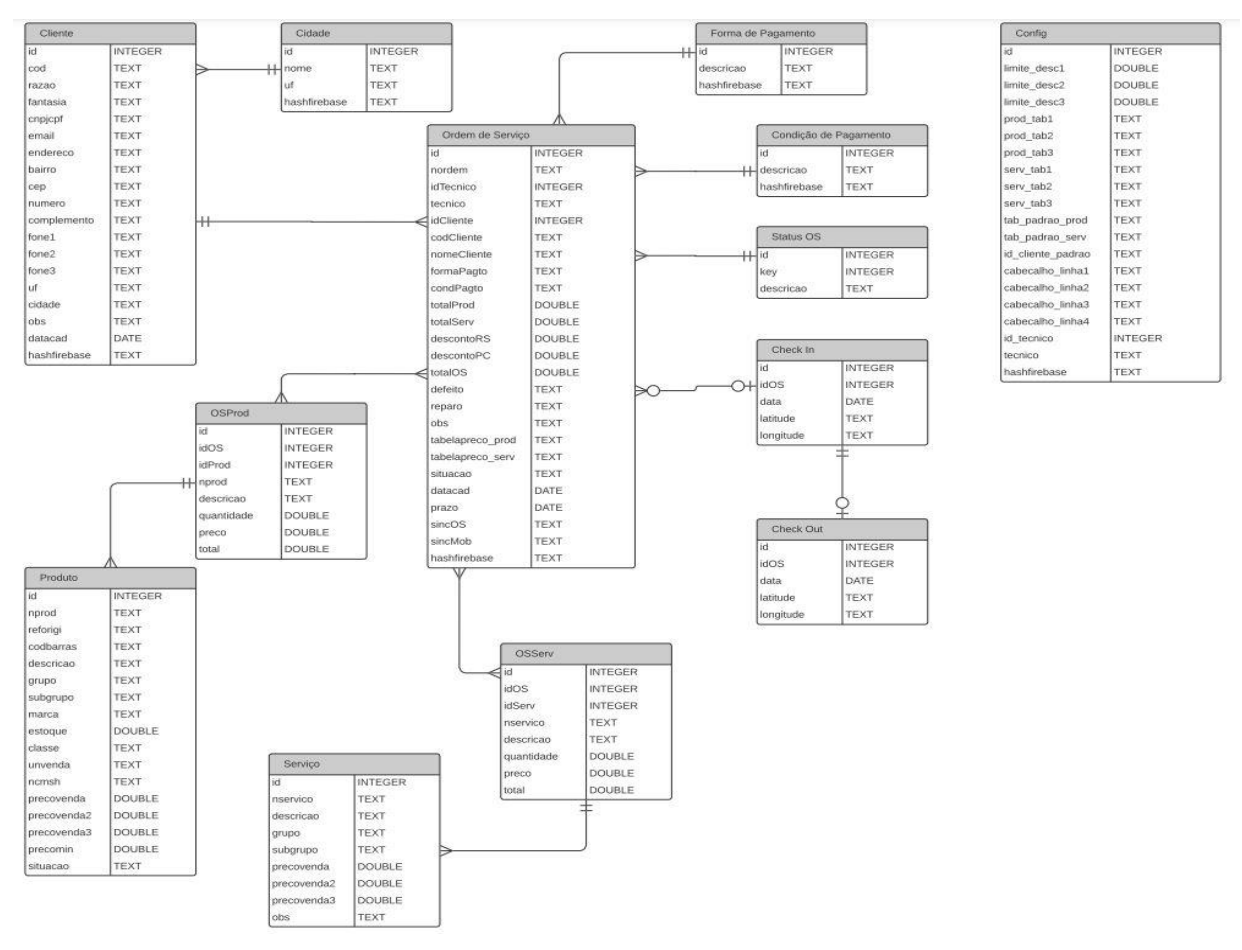

<span id="page-35-1"></span>5.5 DIAGRAMA DA BASE DE DADOS

Figura 14 – Diagrama da Base de Dados.

Fonte: Elaboração do autor (2022).

### <span id="page-35-2"></span>5.6 FERRAMENTAS

Este projeto foi desenvolvido por um conjunto de ferramentas especializadas objetivando a gerar bons resultados, todas as ferramentas utilizadas são gratuitas sem a necessidade de assinaturas e licenças pagas.

#### <span id="page-36-2"></span>5.6.1 Dart

Neste projeto foi adotada a linguagem de programação Dart, essa escolha se deve a vários fatores relacionados às funcionalidades pretendidas com o software, tendo em vista as muitas ferramentas e mecanismos que possibilitam a comunicação, manuseio e interpretação dos dados que serão necessários para o funcionamento desejado da ferramenta, além de ser uma linguagem da qual possibilita o desenvolvimento para plataformas mobile.

<span id="page-36-0"></span>Figura 15 – Logo Dart

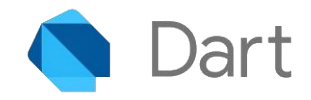

Fonte:<https://dart.dev/>

#### <span id="page-36-3"></span>5.6.2 Flutter

Para a interface, foi utilizado o Framework Flutter, que se fez necessário para o funcionamento do aplicativo, pois a linguagem Dart não oferece opções nativas para interface.

<span id="page-36-1"></span>Figura 16 – Logo Flutter

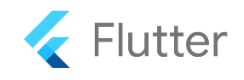

Fonte:<https://flutter.dev/>

#### <span id="page-36-4"></span>5.6.3 Visual Studio Code

Por motivos de abrangência e necessidade de uma IDE (Ambiente de Desenvolvimento Integrado) gratuita para realizar a programação dos requisitos do projeto, a ferramenta VSCode foi utilizada no processo de criação do programa, sendo uma ferramenta vastamente utilizada pela comunidade da área com vários meios para se

conseguir informações que auxiliem no processo de criação do programa que foi desenvolvido.

<span id="page-37-0"></span>Figura 17 – Logo Visual Studio Code

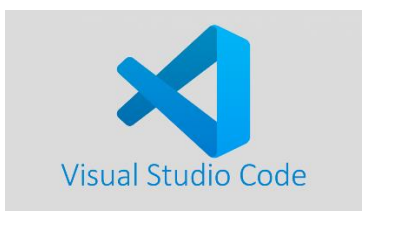

Fonte:<https://code.visualstudio.com/>

#### <span id="page-37-2"></span>5.6.4 SQLiteStudio

Para a persistência de dados no celular do usuário, foi utilizado o banco de dados Relacional SQLITE, no qual possibilita que as informações e dados salvos pelo usuário, permaneçam acessíveis mesmo após o aplicativo ser encerrado, além de ser o banco de dados mais adequado para essa situação, justamente por ser mais leve.

<span id="page-37-1"></span>Figura 18 – Logo SQLiteStudio

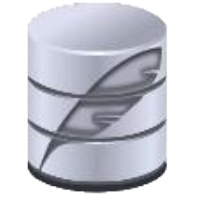

Fonte:<https://sqlitestudio.pl/>

#### <span id="page-37-3"></span>5.6.5 Firebase

Com a necessidade de comunicação do sistema Mobile com o sistema ERP, a ferramenta Firebase foi utilizada, pois se trata de um banco de dados não relacional, onde as consultas são feitas de forma online, através de requisições, no formato JSON. A ferramenta foi escolhida devido a sua velocidade, ampla facilidade e manuseio simplificado, além de conter uma documentação muito completa, facilitando assim o uso de todos os seus recursos.

<span id="page-38-0"></span>Figura 19 – Logo Firebase

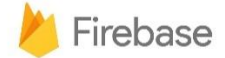

Fonte:<https://firebase.google.com/?hl=pt>

#### <span id="page-38-2"></span>5.6.6 Android Studio

Para realizar as simulações e testes do sistema, escolhemos a IDE Android Studio, devido a sua ferramenta chamada AVD (Android Virtual Device), permitindo assim criarmos um emulador, rodando o sistema Android, para realizar os testes necessários.

<span id="page-38-1"></span>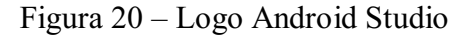

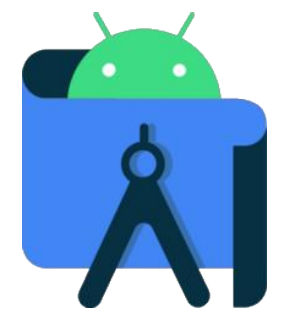

Fonte: https://logos.fandom.com/wiki/Android\_Studio#2020-present

#### <span id="page-39-0"></span>6 RESULTADOS E DISCUÇÕES

De acordo com o desenvolvimento apresentado para a construção do software, juntamente com o feedback passado pelos clientes que utilizaram o SMAPS, foi possível verificar que após ser implementado, as empresas tiveram um ganho médio de 50% em agilidade, mas principalmente na qualidade e facilidade na prestação dos serviços externos, não tendo nenhum relato negativo nessa área após o software ser implementado.

Apesar disso, o software recebeu feedbacks negativos no que diz respeito a velocidade e tamanho, já que ocupa cerca de 10MB no celular Android e 7MB no iOS, além de ocupar até 100MB a mais, devido as informações do banco de dados de alguns usuários. Com todos esses fatores, em alguns dispositivos pode se tornar muito pesado e acarretar lentidão. O software recebeu críticas também no design de algumas telas, no qual diziam que as informações estavam mal distribuídas e com uma baixa saturação, ficando difícil para a visualização e compreensão de alguns usuários.

#### <span id="page-40-0"></span>7 CONCLUSÃO

O uso do Sistema de Apoio e Prestação de Serviços tem mostrado ser muito útil e versátil para os clientes, de forma geral o SMAPS apresentou sucesso no objetivo proposto, no decorrer do desenvolvimento do projeto encontramos algumas dificuldades o que consideramos normal para o desenvolvimento de um sistema, mas com muita dedicação e estudo foi concluído.

O software desenvolvido possui a habilidade de trabalhar offline e, quando conectado, poderá sincronizar os dados na nuvem através do serviço Firebase.

Ao trabalhar offline, a aplicação responde mais rapidamente aos procedimentos realizados; porém, ao iniciar uma sincronização, o procedimento precisará de alguns segundos a mais, devido a conexão da internet, que precisará trocar informações com o serviço Firebase, realizar uma série de verificações internas para validação do usuário e, após isso, trazer os dados de volta e cadastrar localmente no celular do usuário.

Acreditamos que a ferramenta é de grande utilidade, levando em conta o feedback coletado com os usuários ativos do sistema, obtevese maior facilidade no controle de horas dos técnicos e no controle de estoque, além de maior agilidade na locação dos técnicos.

Este trabalho proporcionou aos autores o aprofundamento de seus conhecimentos e experiências na área de desenvolvimento para aplicativos móveis.

#### <span id="page-41-0"></span>8 TRABALHOS FUTUROS

Com a finalização do projeto baseado no desenvolvimento proposto, pode-se então pensar na possibilidade de trazer novas atualizações, buscando uma maneira de melhor enfatizar a qualidade e praticidade do software. Dentre essas possibilidades de atualizações, pode-se citar a adição de um novo método.

#### <span id="page-41-1"></span>8.1 AUTO LOGIN AO SINCRONIZAR

Quando o botão de sincronizar for pressionado, o sistema irá verificar se o usuário está ativo na conexão com o Firebase, caso a verificação der negativa, o software irá realizar o login com os dados salvos e através de uma mensagem de erro, solicitar para o usuário clicar no botão novamente para realizar a sincronização. Esse tipo de comportamento traz consigo uma redução da praticidade do programa em termos de agilidade, mesmo que não seja algo relativamente necessário para o funcionamento do software, ainda assim, se faz importante que em updates futuros possa existir a possibilidade de logar automático, sem necessitar do usuário clicar novamente no botão.

### <span id="page-42-0"></span>9 REFERÊNCIAS

ALMEIDA, Rayane Assis de; SANTOS, Renan Augusto dos; OLIVEIRA, Ryan Alberto Lopes de ; CASSÚ, Stephany Freitas; BERNARDO, Wallace de Sousa. Sistema de controle para escola de música, 2022. Disponível em: [http://ric.cps.sp.gov.br/handle/123456789/10049.](http://ric.cps.sp.gov.br/handle/123456789/10049) Acesso em: 19 novembro. 2022.

ALOINI, D.; DULMIN, R.; MININNO, V. Risk management in ERP project introduction: Review of the literature. Information  $\&$  Management, v. 44, n. 6, p. 547-567, 2007.

BISOL ALVES, Gabriel - Desenvolvimento de uma Solução para Troca de Dados Entre um ERP e um Aplicativo Móvel, 2019. Disponível em: [https://repositorio.ucs.br/xmlui/handle/11338/5965.](https://repositorio.ucs.br/xmlui/handle/11338/5965) Acesso em: 20 novembro. 2022.

CHICHINELLI, Micheli. A importância das técnicas de levantamento de requisitos no processo de desenvolvimento de software, 2017. Disponível em: <http://www.ojs.toledo.br/index.php/gestaoetecnologia/article/view/2653/220.> Acesso em: 10 outubro. 2022.

CORRÊA, H. L.; GIANESI, I. G. N.; CAON, M. Planejamento programação e controle da produção. 4. ed. São Paulo: Atlas, 2001.

DOSPINESCU, O., FOTACHE, L., MUNTEANU, B. A., & HURBEAN, L. (2008). Mobile Enterprise Resource Planning: New Technology Horizons. Communications of the IBIMA(Vol. 1), 91 **–** 97.

FORBIZ - O que é ERP e qual a sua importância para as empresas, 2020. Disponível em: https://forbiz.com.br/entenda-o-que-e-erp-e-qual-a-sua-importancia/. Acesso em: 24/11/2022.

FUNDAÇÃO GETÚLIO VARGAS (FGVcia) - Panorama do Uso de TI no Brasil, 2022. Disponível em: https://portal.fgv.br/artigos/panorama-uso-ti-brasil-2022. Acesso em: 11 novembro. 2022.

GOMES, Marcos Vinícius Vasconcelos; HERMES, Mário Cosenza. Açaide: feira virtual de açaí, 2022. Disponível em: <http://repositorio.cesupa.br:8080/jspui/handle/prefix/156>. Acesso em: 19 novembro. 2022.

LARICCHIA, F. Market share of mobile operating systems worldwide 2012 2022. 2022. Disponível em: https://www.statista.com/statistics/272698/global-marketshare-held-by-mobile-operating-systems-since-2009/. Acesso em: 12 novembro. 2022.

LAW, C. H. C.; NGAI, W. T. E. ERP systems adoption: An exploratory study of the organizational factors and impacts of ERP success. Information & Management, v. 44, n. 4, p. 418-432, 2007.

LUZ JUNIOR, Hercilio Moacir Pereira da - SISTEMAS DE GESTÃO: A IMPORTÂNCIA DO ERP NA ORGANIZAÇÃO. Disponível em: [https://repositorio.animaeducacao.com.br/handle/ANIMA/9059.](https://repositorio.animaeducacao.com.br/handle/ANIMA/9059) Acesso em: 24 novembro. 2022.

MONTEIRO, Alexandra; COSTA, Carlos. Mobile ERP: Otimização do Processo de Inventário em Loja, 2016. Disponível em: [http://revista.apsi.pt/index.php/capsi/article/download/449/419.](http://revista.apsi.pt/index.php/capsi/article/download/449/419) Acesso em: 24 novembro. 2022.

SILVA, Firmino Oliveira da. Integração de sistemas e plataformas como solução para a gestão da informação de clientes. 2004. 215 f. Dissertação (Mestrado). Universidade do Porto. Disponível em: [https://repositorio](https://repositorio-aberto.up.pt/bitstream/10216/11378/2/Texto%20integral.pdf)[aberto.up.pt/bitstream/10216/11378/2/Texto%20integral.pdf.](https://repositorio-aberto.up.pt/bitstream/10216/11378/2/Texto%20integral.pdf) Acesso em: 24 novembro. 2022.

SZYMCZAK, M. (2013). Using Smartphones in Supply Chains. Management, Vol. 17, 218-231.

TUDOCELULAR Pesquisa aponta que 25% dos usuários de Android consideram mudar para o iOS 16 nos EUA, 2022. Disponível em:

https://www.tudocelular.com/mercado/noticias/n194352/pesquisa-aponta-usuariosandroid-mudar-para-ios-16.html. Acesso em: 11 novembro. 2022.

VITOR, Alisson Vinicius Soares et al. A IMPORTÂNCIA DA IMPLANTAÇÃO DO SISTEMA ERP EM ORGANIZAÇÕES. Disponível em:

https://www2.fag.edu.br/coopex/inscricao/arquivos/encitec/22-10-2018--12-23-46.pdf. Acesso em: 24 novembro. 2022.